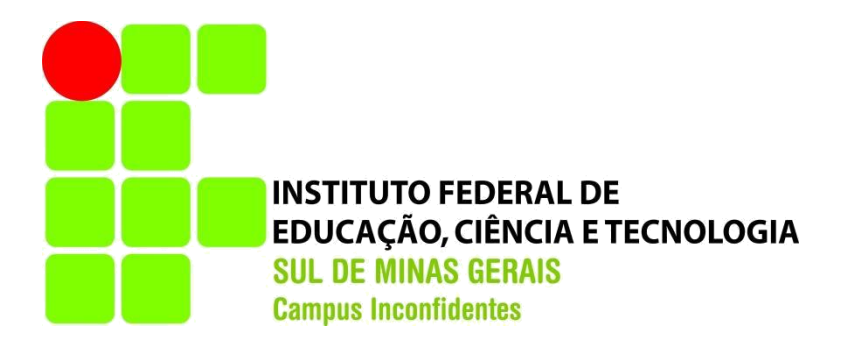

# **LUCAS MACIEL BELO**

# **DEFINIÇÃO DOS LIMEARES DE SEGURANÇA PARA PLANEJAMENTO DE VOO DE DRONE COM A FINALIDADE DE GERAR PRODUTOS FOTOGRAMÉTRICOS**

**INCONFIDENTES-MG 2016**

### **LUCAS MACIEL BELO**

# **DEFINIÇÃO DOS LIMEARES DE SEGURANÇA PARA PLANEJAMENTO DE VOO DE DRONE COM A FINALIDADE DE GERAR PRODUTOS FOTOGRAMÉTRICOS**

Trabalho de Conclusão de Curso apresentado como pré-requisito de conclusão do curso de Graduação em Engenharia de Agrimensura e Cartográfica no Instituto Federal de Educação, Ciência e Tecnologia do Sul de Minas Gerais – *Campus* Inconfidentes, para obtenção do título de Bacharel em Engenharia de Agrimensura e Cartográfica.

Orientador: Prof. Dr. Mosar Faria Botelho

# **INCONFIDENTES-MG 2016**

**LUCAS MACIEL BELO**

# **DEFINIÇÃO DOS LIMEARES DE SEGURANÇA PARA PLANEJAMENTO DE VOO DE DRONE COM A FINALIDADE DE GERAR PRODUTOS FOTOGRAMÉTRICOS**

**Data de aprovação:**

**\_\_\_\_\_\_\_\_\_\_\_\_\_\_\_\_\_\_\_\_\_\_\_\_\_\_\_\_\_\_\_\_\_\_\_\_\_\_\_\_\_\_\_\_\_\_\_\_\_\_\_**

**Orientador: Prof. Dr. Mosar Faria Botelho IFSULDEMINAS -** *Campus* **Inconfidentes**

> **Prof. Dr. João Batista Tavares Júnior IFSULDEMINAS -** *Campus* **Inconfidentes**

**\_\_\_\_\_\_\_\_\_\_\_\_\_\_\_\_\_\_\_\_\_\_\_\_\_\_\_\_\_\_\_\_\_\_\_\_\_\_\_\_\_\_\_\_\_\_\_\_**

**Prof. Esp. Paulo Augusto Ferreira Borges IFSULDEMINAS -** *Campus* **Inconfidentes**

**\_\_\_\_\_\_\_\_\_\_\_\_\_\_\_\_\_\_\_\_\_\_\_\_\_\_\_\_\_\_\_\_\_\_\_\_\_\_\_\_\_\_\_\_\_\_\_\_\_\_\_**

*Para Bruna Nariely, Dimidium animae meae.*

#### **AGRADECIMENTOS**

Primeiramente, gostaria de agradecer aos meus pais, Marilda Aparecida Maciel e Lúcio Rosa Belo pelo suporte que foi essencial para que eu chegasse até aqui.

Ao IFSULDEMINAS – *Campus* Inconfidentes pela bolsa alimentação e pelo fomento de iniciação em Desenvolvimento Tecnológico e Inovação, que serviu de ponto de partida para a ideia deste trabalho de conclusão de curso.

A todos os professores, em especial ao meu professor e orientador Mosar Faria Botelho pelas fontes de ideias, apoio e rumo para que este trabalho fosse concluído e ao meu professor João Batista Tavares Junior, por ter semeado meu interesse e admiração pelas ciências que envolvem a fotogrametria.

A todos os técnicos-administrativos e servidores do IFSULDEMINAS – *Campus* Inconfidentes pelos serviços prestados.

Por fim, aos meus colegas pelo apoio durante todo o curso, especialmente Augusto Barros Ricardo, José Achilles Fracaroli Rigotti, Carlos Augusto da Silva Martins e àqueles que contribuíram para a conclusão deste trabalho.

*Dê-me dois pontos de apoio, e moverei o mundo.*

#### **RESUMO**

A necessidade de obter informações sobre determinadas áreas, na qual é inviável a presença física do profissional em campo, tem implicado cada vez mais na busca por tecnologias que possibilitam a obtenção de informações confiáveis. Com a disponibilidade de câmeras e elementos robóticos mais sofisticados, observa-se que os conceitos de Fotogrametria convencional estão sendo adaptados para modelos digitais, atualmente os Drones permitem o uso e aplicação dos processos fotogramétricos, que consistem em um dos tipos de Veículos Aéreos Não Tripulados (VANTs). O atual cenário de Drones no Brasil e no mundo é muito promissor, devido às suas diversas aplicações, na área de agricultura e no gerenciamento ambiental. Para que tenhamos o melhor aproveitamento dos Drones na Fotogrametria, tanto em economia e segurança, é necessário realizar o plano de voo. Para isso, é preciso considerar elementos importantes para a determinação das linhas de voo, como a dimensão e a característica do local a ser mapeado, e também conhecer a escala da imagem considerando o GSD (*Ground Sample Distance*), que consiste na dimensão da área que cada pixel da câmera representa. Para o planejamento de voo deste trabalho, foi desenvolvido um *software* denominado PVDrone utilizando *Visual Basic – Visual Studio Community*, que realiza cálculos de planos de voos, exibição de coordenadas, geração de relatórios e as devidas transformações cartográficas. É importante também, levar em consideração que é muito comum a utilização de câmeras não métricas acopladas ao Drone, assim, se faz necessário realizar correções do efeito de distorção da grande angular nas imagens ocasionado pela lente, a fim de evitar grandes distorções nas imagens obtidas. A partir do que foi apresentado, este trabalho propôs destacar e detalhar sobre cada passo para se realizar o planejamento de voo de Drones aplicado a Fotogrametria, bem como sua execução, e também, a realização do cálculo do plano de voo. Além disso, fez-se uma profunda análise em relação aos limites de sobreposições longitudinais entre fotos que garantem a geração de produtos finais de qualidade utilizando câmera não métrica. Percebeu-se com esse trabalho que novos limites mínimos devem sem considerados para a sobreposição longitudinal e lateral quando for utilizado câmeras não métricas com grande angular.

**Palavras Chave:** Fotogrametria; VANTs; Plano de Voo; Modelo Digital de Elevação.

#### **ABSTRACT**

The need to obtain information on certain areas, in which the physical presence of the professional in the field is unfeasible, has been increasingly involved in the search for technologies that allow the obtaining of reliable information. With the availability of more sophisticated cameras and robotic elements, it is observed that the concepts of conventional photogrammetry are being adapted for digital models, Drones now allow the use and application of photogrammetric processes, which consist of one of the types of Unmanned Aerial Vehicles (UAVs). The current scenario of Drones in Brazil and in the world is very promising due to its diverse applications in the area of agriculture and environmental management. In order to have the best use of the Drones in Photogrammetry, both in economy and safety, it is necessary to realize the flight plan. For this, it is necessary to consider important elements for the determination of the flight lines, as the size and the characteristic of the place to be mapped, and also to know the scale of the image considering the GSD (Ground Sample Distance), that consists of the size of the area That each pixel of the camera represents. For the flight planning of this work, a software called PVDrone was developed using Visual Basic - Visual Studio Community, which performs calculations of flight plans, coordinates display, generation of reports and the necessary cartographic transformations. It is also important to take into account that it is very common to use non-metric cameras coupled to the Drone, so it is necessary to make corrections of the distortion effect of the wide angle on the images caused by the lens, in order to avoid great distortions in the Images. Based on what was presented, this work proposed to highlight and detail on each step to perform the flight planning of Drones applied to Photogrammetry, as well as its execution, as well as the calculation of the flight plan. In addition, a deep analysis was made regarding the longitudinal overlap limits between photos that guarantee the generation of quality end products using a non-metric camera. It was noticed with this work that new minimum limits should be considered for longitudinal and lateral overlap when using non-metric cameras with wide angle.

**Keywords:** Photogrammetry; UAVs; Flight plan; Digital Elevation Model.

# **LISTA DE FIGURAS**

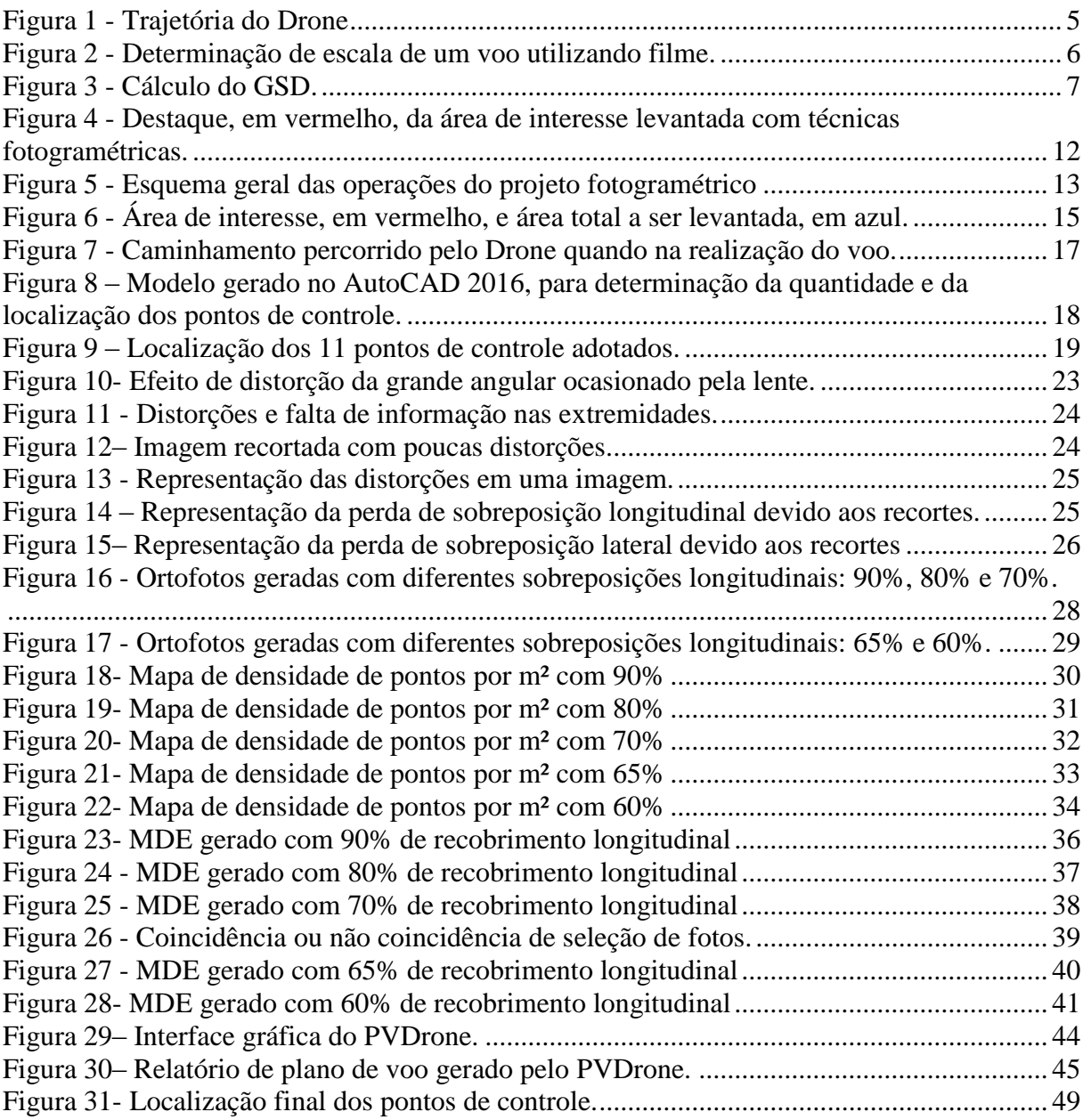

# **LISTA DE ABREVIAÇÕES E SIGLAS**

CCD – Charge Coupled Device

GSD - Ground Sample Distance

IBGE – Instituto Brasileiro de Geografia e Estatística

MDE – Modelo Digital de Elevação

MDS – Modelo Digital de Superfície

MNE – Modelo Numérico de Elevação

RBMC – Rede Brasileira de Monitoramento Contínuo

RMS - Root Mean Square

SIRGAS - Sistema de Referencia Geocêntrico para as Américas

UAV - Unmanned Aerial vehicles

UTM – Universal Transversa de Mercator

VANT - Veículos Aéreos Não Tripulados

# **SUMÁRIO**

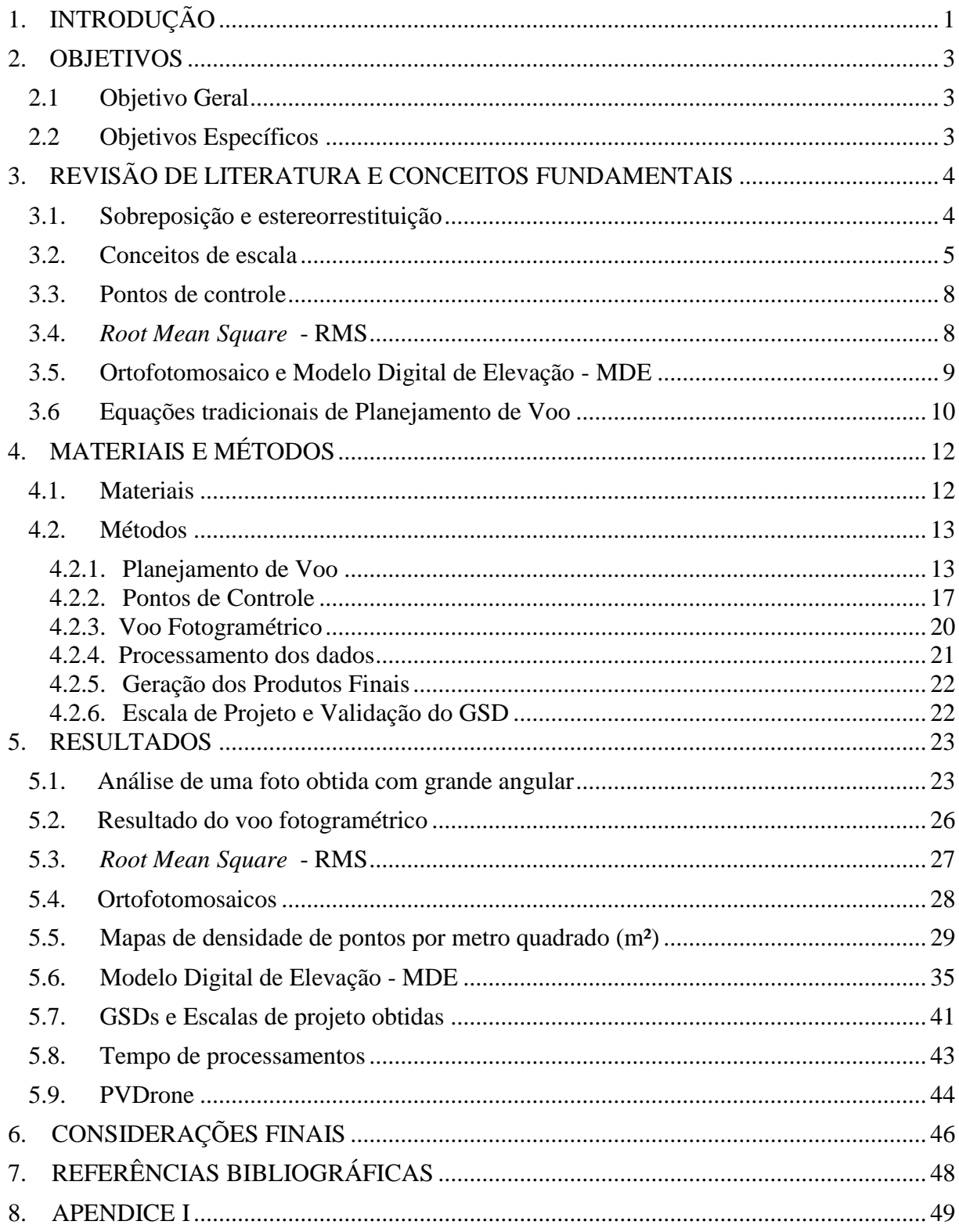

### <span id="page-11-0"></span>**1. INTRODUÇÃO**

Para realização de um projeto fotogramétrico, segundo Redweik (2007), é essencial saber a área a levantar (localização e dimensões), a disposição espacial da área, o tipo de representação que se pretende (carta gráfica, carta numérica, ortofoto digital ou em papel, modelo tridimensional do terreno, etc.), a escala da representação, a precisão planimétrica e altimetria pretendida, os métodos a utilizar, a escala da foto, o número de pontos de apoio, o prazo de execução e as restrições ao voo (época do ano, vegetação, luminosidade, dimensão das sombras, zonas interditadas), entre outros aspectos relevantes para a restituição.

Uma tecnologia inovadora muito utilizada atualmente na realização de voos fotogramétricos é o Drone, que consiste em um tipo de VANT (Veículo aéreo não tripulado). O VANT, em inglês *Unmanned Aerial Vehicle* (UAV), é um tipo de aeronave que não necessita de pilotos embarcados para pilotá-la. Operado de maneira remota, o VANT é controlado manualmente de uma base remota no solo, a metros ou mesmo a quilômetros de distância, tendo o custo elevado quanto maior for o alcance desejado. Pode ainda ser controlado no modo autônomo, baseado em planos de voos pré-programados, com alcance virtualmente infinito e custo relativamente baixo. Em geral, utiliza-se desses dois modos, em que, para manobras mais complexas como pouso ou decolagem, utiliza-se de operação manual e, para voos de cruzeiro ou pairado, o modo autônomo, encontrando assim um meio termo entre complexidade e custos (PAULA, 2012).

De acordo com Paula (2012), as principais vantagens na utilização de VANTs frente a aeronaves tripuladas convencionais referem-se a um custo de produção e manutenção muito menores; à maior flexibilidade, podendo executar manobras ou locomover-se em locais de difícil acesso para aeronaves convencionais; além de eliminar prováveis riscos que uma aeronave tripulada possa expor a sua tripulação.

O produto do mapeamento com VANT é, de maneira geral, um mosaico de imagens da área coberta pelo voo. O mosaico pode ser definido como um conjunto constituído por um bloco de imagens aéreas adjacentes e unidas sistematicamente após o ajuste e sobreposição de suas margens vizinhas, de maneira a se obter uma representação contínua da superfície (SANTOS, 2004).

A sobreposição de margens vizinhas anteriormente citada, consiste em um recobrimento, que é medido em porcentagem da dimensão da fotografia, quer na direção de voo (sobreposição longitudinal) quer na direção perpendicular ao voo (sobreposição lateral). Para esta, é exigida normalmente uma sobreposição longitudinal de 60% da dimensão da foto na direção do voo e uma sobreposição lateral de 20 a 30% da dimensão da foto na direção transversal à do voo, estes valores são mínimos necessários para a obtenção de estereoscopia.

Tendo em vista que estes valores são recomendados para câmeras métricas, faz-se necessário o seguinte questionamento: É recomendável usar os mesmos valores de sobreposição para câmeras não métricas? Sendo elas câmeras com pouco peso e compactas, porém com grande angular, será que se obtém o mesmo aproveitamento?

Descreve-se aqui todo o processo para a realização de um projeto fotogramétrico, desde o planejamento e execução do voo fotogramétrico, o qual foi realizado utilizando-se um Drone com oito hélices (octacóptero), até o processamento das fotos obtidas, utilizando-se o *software Agisoft PhotoScan Professional*, e a geração dos produtos desejados, que consistem basicamente no Modelo Digital de Elevação (MDE) e Ortofotomosaico da área de interesse. Com o objetivo de determinar o limite de sobreposição longitudinal para a geração de produtos de qualidade utilizando Drone e câmera não métrica, realizou-se neste trabalho o processamento de imagens com valores variados de sobreposição longitudinal.

### <span id="page-13-0"></span>**2. OBJETIVOS**

#### <span id="page-13-1"></span>2.1 Objetivo Geral

O presente trabalho foi realizado com o objetivo principal de investigar o limite de sobreposição longitudinal para aeronaves não tripuladas usando câmera não métrica com grande angular.

### <span id="page-13-2"></span>2.2 Objetivos Específicos

- Destacar os passos para se realizar o planejamento de voo de Drones, salientando as diferenças entre voo com aviões portando câmera métrica e voo com Drones portando câmeras não métricas.
- Validar o *Software* denominado PVDrone, que foi desenvolvido através de um ambiente gratuito de desenvolvimento integrado, no caso o *Visual Basic – Visual Studio Community*, sendo este capaz de realizar cálculos de planos de voos, exibição de coordenadas, geração de relatórios e as devidas transformações cartográficas.
- A realização de processamentos das fotos com sobreposições longitudinais variadas (90%, 80%, 70%, 65% e 60%), a fim de determinar o limite de sobreposição longitudinal para que seja possível a geração de produtos de qualidade e também realizar uma comparação sobre o tempo de processamento.

### <span id="page-14-0"></span>**3. REVISÃO DE LITERATURA E CONCEITOS FUNDAMENTAIS**

Dentre diversas ciências relacionadas ao estudo, análise e representação de uma porção de área terrestre, tem-se a Fotogrametria que é a ciência e tecnologia de obter informações fidedignas e confiáveis, utilizando imagens captadas por sensores (BRITO e COELHO, 2007).

O voo fotogramétrico é realizado após um completo planejamento da operação, que é resultante de um estudo detalhado com todas as especificações sobre o tipo de cobertura a ser executado. A tomada das fotografias aéreas obedece a um planejamento meticuloso e uma série de medidas são adotadas para que se possa realizar um voo de boa qualidade (IBGE, 2016).

A finalidade do plano de voo é selecionar e calcular os elementos para a elaboração do mapa de voo que orientará a equipe durante a cobertura aerofotogramétrica, a qual consiste nos trabalhos de fotografar toda a área a ser levantada (BOTELHO, 2016).

Conforme Botelho (2016), o plano de voo gera dois documentos:

• Mapa de voo, que fornece a localização da região, a delimitação da área a ser fotografada e as linhas de voo, sendo preparado sobre mapas pré-existentes, fotografias aéreas, mosaicos ou imagens de satélites;

• Especificações dos parâmetros: câmara a ser utilizada, escala da foto, altura de voo, superposição longitudinal e lateral, dentre outros.

#### <span id="page-14-1"></span>3.1. Sobreposição e estereorrestituição

De acordo com Redweik (2007), a sobreposição, ou recobrimento, mede-se em porcentagem da dimensão da fotografia, quer na direção de voo (sobreposição longitudinal) quer na direção perpendicular ao voo (sobreposição lateral).

O recobrimento longitudinal consiste na sobreposição entre fotos sucessivas, e seu objetivo é permitir a visualização tridimensional e a restituição estereoscópica, enquanto que o recobrimento lateral é dado pela sobreposição entre faixas sucessivas, tendo como principal função garantir uma margem de segurança para evitar lacunas entre as faixas.

Para efeitos de estereorrestituição é exigida normalmente uma sobreposição longitudinal de 60% da dimensão da foto na direção do voo e uma sobreposição lateral de 20 a

30% da dimensão da foto na direção transversal à do voo. Para efeitos de retificação fotográfica os voos são geralmente feitos com sobreposições superiores a 70% para se aproveitarem no produto final apenas as zonas centrais das fotos onde as distorções radiais devidas ao relevo e à altura dos objetos são menores (REDWEIK, 2007).

Torna-se importante também, que a linha de voo persiga a mesma direção, para que se tenha faixas de voo paralelas entre si, estas devem ser definidas de acordo com as sobreposições desejadas. Como mostra a Figura 1:

Figura 1 - Trajetória do Drone

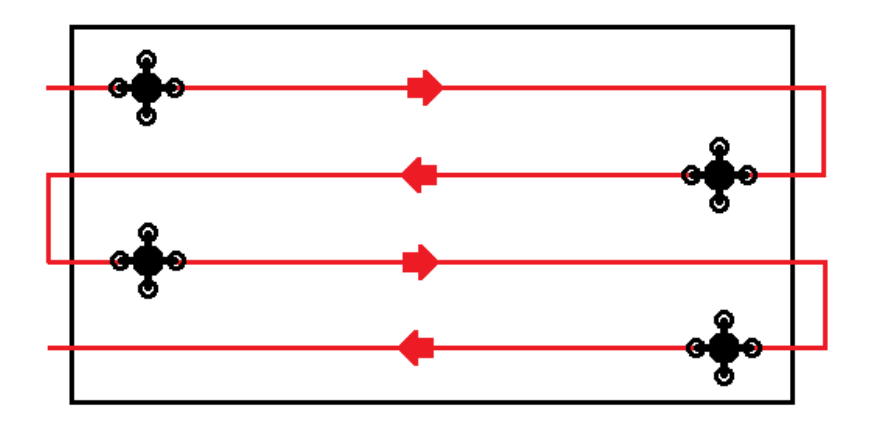

#### <span id="page-15-0"></span>3.2. Conceitos de escala

Para o uso da Fotogrametria, é necessário também definir a escala média da imagem, que segundo Kugler (2008), em um voo fotogramétrico utilizando uma câmera analógica e um avião, a determinação da escala média é a simples relação entre distância focal da câmera e a altura de voo, conforme observada na Figura 2:

.

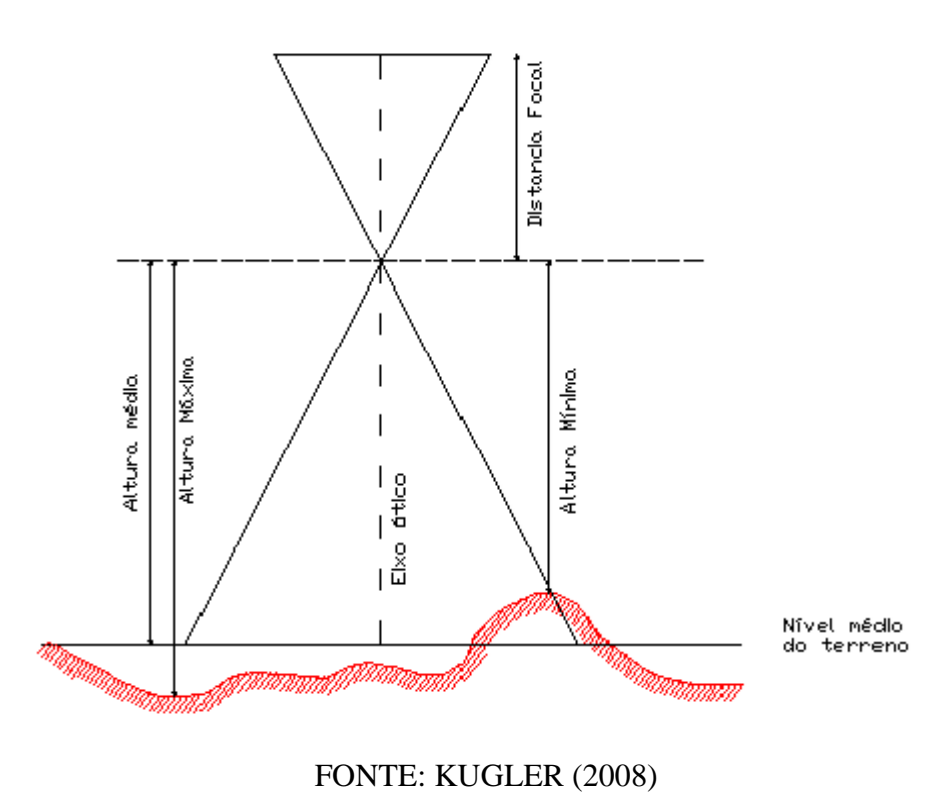

Figura 2 - Determinação de escala de um voo utilizando filme.

Desse modo, podemos calcular a escala de voo através da equação (1):

$$
E = \frac{f}{h} \qquad (1)
$$

Sendo:

 $E =$  escala de voo;

 $h =$ altura de voo:

 $f =$ distância focal.

É importante ressaltar que os conceitos de escala convencional não são aplicáveis para sensores digitais, tornando-se necessário considerar o tamanho do pixel (menor unidade de uma imagem digital) e consequentemente a dimensão real no terreno que o pixel representa em unidade métrica, este que é chamado de GSD (*Ground Sample Distance*) (KUGLER, 2008). Para o cálculo do GSD tem-se na Figura 3:

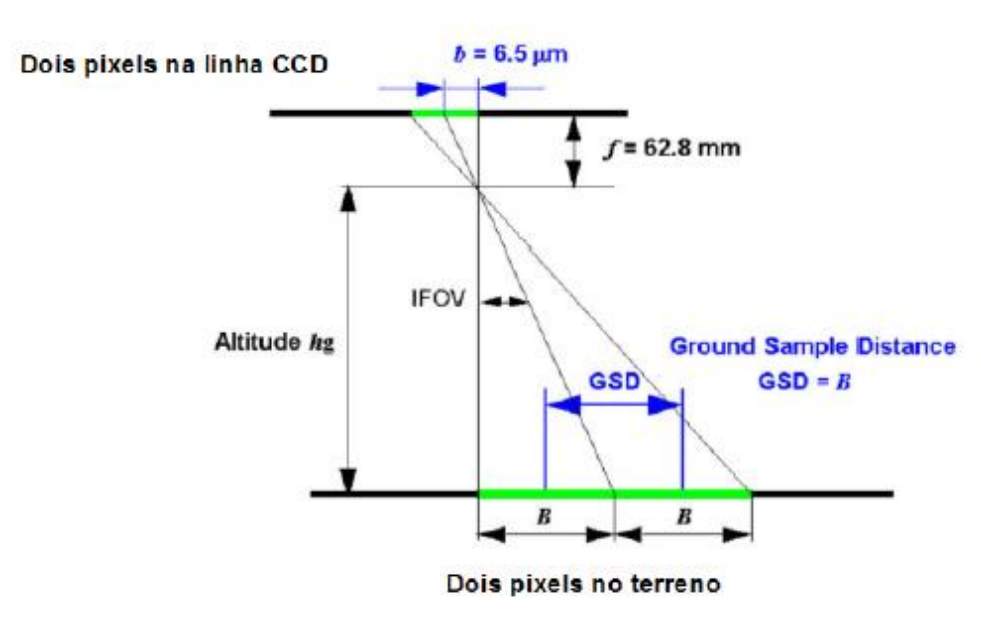

Figura 3 - Cálculo do GSD.

FONTE: KUGLER (2008)

Desse modo, tem-se a equação (2):

$$
GSD = \frac{b * h}{f} \qquad (2)
$$

Sendo:

GSD = Ground Sample Distance;  $b =$ Tamanho do pixel;

 $h =$ altura de voo:

 $f =$ distância focal.

De acordo com o IBGE (2016), deve-se considerar o menor comprimento gráfico que pode ser representado em um desenho, sendo ele equivalente a 0,2 mm, para se determinar uma escala para voo de um sensor digital, devemos considerar o menor comprimento gráfico e o GSD, ambos em metros.

Desse modo, tem-se a equação (3):

$$
Ep = \frac{0,0002}{GSD} \qquad (3)
$$

Sendo:

Ep = escala de projeto; GSD = Ground Sample Distance.

<span id="page-18-0"></span>3.3. Pontos de controle

Segundo Redweik (2007), a distribuição de pontos de apoio deve ser tal, que cada ponto apoie mais de uma fotografia simultaneamente, garantindo-se assim uma ligação dos modelos e das faixas por pontos homólogos que favoreça a estabilidade da geometria do bloco, o que se reflete na precisão das orientações calculadas.

Os pontos fotogramétricos podem ser pré-sinalizados ou naturais, ou seja, materializados por objetos existentes na paisagem. Esta última opção é mais econômica, mas pode resultar em menor precisão se os pontos escolhidos não forem adequados (REDWEIK, 2007).

O objetivo dos pontos pré-sinalizados é proporcionar medições mais precisas das coordenadas na foto, pelo fato de ser inequivocamente identificável na foto o ponto cujas coordenadas no terreno foram determinadas pelo agrimensor. Uma correspondência precisa entre o ponto imagem e o ponto objeto é essencial para a precisão da determinação da orientação exterior da foto ou da orientação absoluta do modelo estereoscópico (REDWEIK, 2007).

#### <span id="page-18-1"></span>3.4. *Root Mean Square* - RMS

Segundo Melo e Pacheco (2004), o erro médio quadrático é uma medida do desvio dos valores calculados em relação aos valores originais. O erro RMS (*Root Mean Square*) é estimado tomando-se uma amostra dos valores calculados e comparando-a com seus valores reais, sendo o erro RMS diretamente comparável ao conceito de desvio padrão. Para esses autores, o erro médio quadrático deve ser inferior a 1 pixel e compatível como a resolução espacial da imagem (MELO e PACHECO, 2004). Já segundo Brito e Coelho (2007), valores empíricos entre 0,3 e 0,4 pixel para esses desvios-padrão indicam um bom ajustamento.

Com base nesses conceitos, recomenda-se que todos os pontos de controle apresentem um RMS dentro dos limites de qualidade apresentados em Brito e Coelho (2007), ou seja, inferior a 0,4 pixel.

Nos processos de alinhamento das imagens, no qual o *software* de processamento, por si só, encontra pontos homólogos entre os modelos gerados, e de inserção de pontos de controle, que orienta as fotos com relação a um referencial no terreno, compreendem a realização das orientações interior e exterior das fotos em processamento. O RMS global, indica que a orientação interior e exterior das fotos foi obtida com precisão.

#### <span id="page-19-0"></span>3.5. Ortofotomosaico e Modelo Digital de Elevação - MDE

Conforme Reoleon et al (2014), uma ortoimagem é, por definição, uma imagem que passou pelo processo de ortorretificação e teve os deslocamentos devido ao relevo removidos nesse processo. Em termos de geometria da imagem, a ortorretificação equivale à transformação da perspectiva cônica ou central de uma imagem fotográfica, numa perspectiva ortogonal, onde os raios projetivos que formam a ortoimagem são paralelos entre si. Assim, segundo Brito e Coelho (2007), a imagem em projeção ortogonal, ao contrário da projeção central, pode ser tomada como um documento cartográfico e empregada em qualquer atividade que demande um mapa, carta ou fonte de dados similar.

Entende-se, assim, que um ortofotomosaico se constitui de um bloco de fotos adjacentes, o qual representa a superfície de modo contínuo, em projeção ortogonal, ou seja, não apresentando deslocamentos devido ao relevo.

O ortofotomosaico a ser gerado pode ser classificado como controlado. Os mosaicos controlados são obtidos a partir de fotos aéreas submetidas a métodos específicos de retificação, fazendo-as corresponder às imagens no exato instante em que foram tomadas, como se fossem perfeitamente verticais e estivessem apresentando escala constante. Portanto, as deformações causadas pelas irregularidades da superfície são corrigidas. No processo digital, os mosaicos são confeccionados por processos analíticos de georeferenciamento, que tratam do alinhamento de toda a extensão das feições que determinam o tamanho de cada foto envolvida (SANTOS, 2004).

O Modelo Digital de Superfície (MDS) pode ser definido como qualquer representação numérica para uma determinada superfície física do terreno (relevo, por exemplo) a ser representada. Desse modo, um MDS pode expressar vários tipos de atributos: temperatura, pressão e declividade, além, é claro, da altitude. Quando um MDS exprime altitudes, chama-se Modelo Numérico de Elevações (MNE) ou Modelo Digital de Elevações (MDE ou DEM, *Digital Elevation Model*) (BRITO e COELHO, 2007).

<span id="page-20-0"></span>3.6 Equações tradicionais de Planejamento de Voo

Serão descritas aqui, as equações tradicionais de Planejamento de Voo de acordo com Redweik (2007):

Aerobase (B), também denominada de Base Aérea:

$$
B = TFY * DE * \frac{(100 - Rlong)}{100}
$$
 (4)

Sendo:

*DE =* denominador da Escala de voo; *Rlong =* recobrimento longitudinal; *TFY =* tamanho da foto em linhas ou em y.

Distância entre as faixas (D):

$$
D = TFX * DE * \frac{(100 - Rlat)}{100} \quad (5)
$$

*DE* = denominador da Escala de voo;

*Rlat* = recobrimento lateral;

*TFX* = tamanho da foto em colunas ou em x.

O número de fotos por faixa (NFF) e número de modelos por faixa (NM):

$$
NFF = NM + 1 \quad (6)
$$

$$
NM = \frac{DL}{B} + 1 \qquad (7)
$$

Em que:

*DL* = dimensão longitudinal da área a recobrir, ou seja, a dimensão da área a ser recoberta em y.

*B =* valor da aerobase.

Total de faixas (TF) a partir da Eq. 8:

$$
TF = \frac{DLa}{D} + 1\tag{8}
$$

Sendo *DLa* a dimensão lateral da área a recobrir, ou seja, a dimensão da área a ser recoberta em x, e *D* o valor da distância entre faixas.

O intervalo de sequência de fotos (t), em segundos, é obtido por:

$$
t = \frac{B}{V} \tag{9}
$$

 $B =$ Valor da aerobase;

*V =* Velocidade do Drone

# <span id="page-22-0"></span>**4. MATERIAIS E MÉTODOS**

#### <span id="page-22-1"></span>4.1. Materiais

Utilizando-se de um Drone com oito hélices (octacóptero) e uma câmera da marca *GoPro, modelo HERO3+ Black Edition,* realizou-se um voo fotogramétrico sobre a região de interesse. Para a realização dos projetos fotogramétricos, a área escolhida foi Fazenda Escola do IFSULDEMINAS – *Campus* Inconfidentes. A Figura 4 destaca a área de interesse.

Figura 4 - Destaque, em vermelho, da área de interesse levantada com técnicas fotogramétricas.

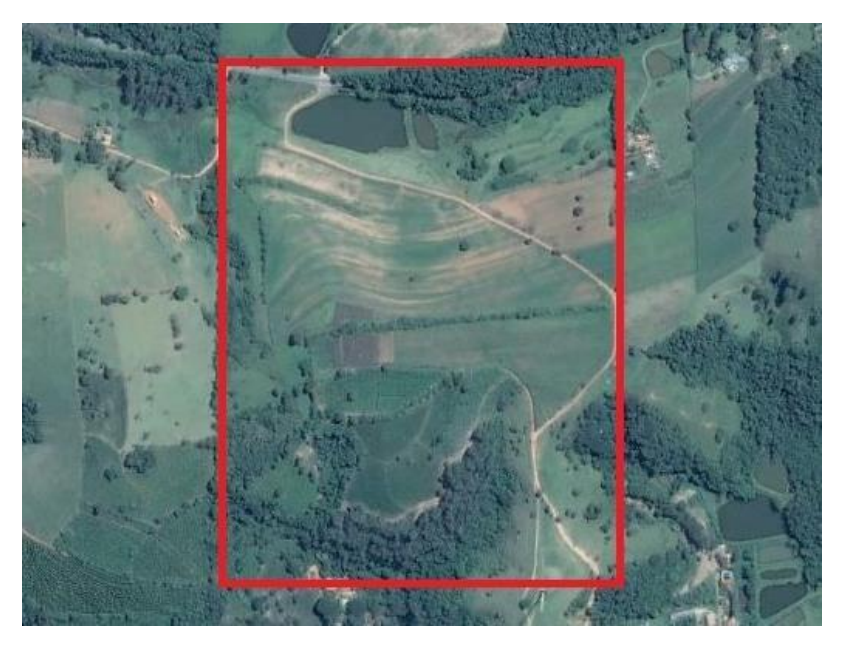

FONTE: Google Earth (2016).

A área de interesse é definida por um polígono em vermelho com coordenadas geodésicas obtidas do Google Earth, sendo elas: 22°18'05.3"S e 46°20'14.7"W, 22°18'04.2"S e 46°19'51.0"W, 22°18'33.7"S e 46°19'51.4"W e 22°18'33.6"S e 46°20'15.0"W. Com dimensão horizontal de aproximadamente 685 m e dimensão vertical de aproximadamente 900 m.

#### <span id="page-23-0"></span>4.2. Métodos

A seguir será demonstrado por um fluxograma (Figura 5) os processos envolvidos para a realização do projeto fotogramétrico.

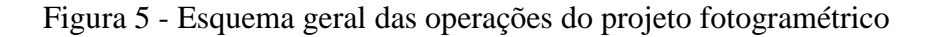

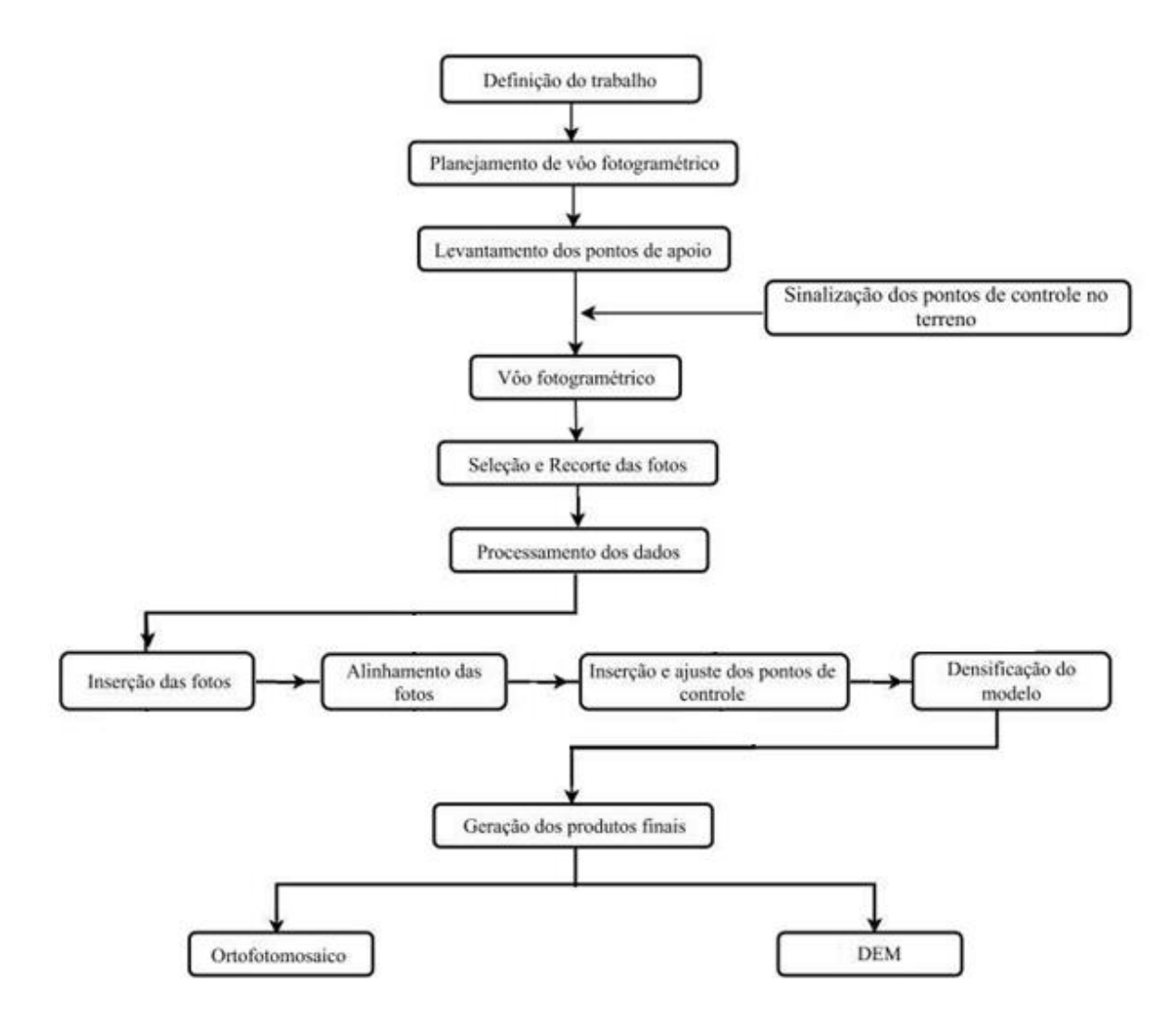

#### <span id="page-23-1"></span>4.2.1. Planejamento de Voo

O primeiro passo tomado na realização do projeto fotogramétrico se deu com a elaboração do plano de voo. Para realizar esse planejamento, inicialmente, deve-se pensar na escala de projeto desejada, para este trabalho, estabeleceu-se a escala de projeto desejada

sendo igual a EP = 1/2000, e a câmara utilizada, uma câmera da marca GoPro, modelo HERO3+ *Black Edition*, com as seguintes características:

- Distância focal (f) = 2,77 mm;
- Tamanho físico do pixel no  $CCD = 1.55$  µm;
- Resolução de 12 MP =  $3000 \times 4000$  pixels.

Tendo conhecimento da área de interesse especificada, determinou-se no planejamento de voo o recobrimento de uma área um pouco maior garantindo a cobertura da área de interesse. O "excesso" da área recobrida foi estabelecida por dois motivos: O primeiro é devido ao fato do Drone variar de velocidade em toda vez que ele busca uma coordenada programada, acelerando até atingir a velocidade programada toda vez que parte de um ponto e desacelerando até atingir o ponto de destino. O segundo motivo, foi para que no final de todo o processamento dos dados e obtenção dos produtos finais, pudesse excluir as bordas do ortofotomosaico, nas quais estão presentes as distorções, restando somente a região central, na qual a qualidade será superior uma vez que as distorções ocorrem em menor escala. Sendo assim, a área total a ser levantada, demarcada pelo polígono em azul na Figura 6, tem as seguintes dimensões aproximadas: Dimensão horizontal = 800 m e dimensão vertical = 1150 m. O polígono é definido pelas coordenadas geodésicas obtidas no Google Earth, sendo elas: 22°17'59.2"S e 46°20'16.5"W, 22°17'58.5"S e 46°19'48.7"W, 22°18'39.5"S e 46°19'49.4"W e 22°18'39.8"S e 46°20'17.8"W.

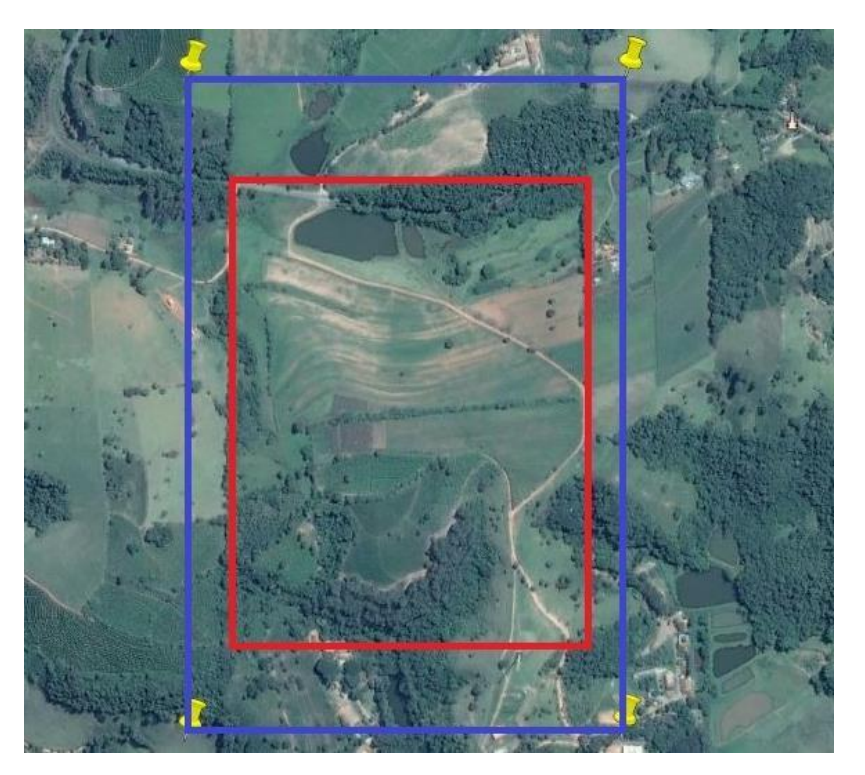

Figura 6 - Área de interesse, em vermelho, e área total a ser levantada, em azul.

FONTE: Google Earth (2016).

Para determinação da escala de voo, primeiramente, observou-se, com base no Google Earth, as altitudes aproximadas do terreno, obtendo-se um conjunto de 23 altitudes (H= 910; 911; 903; 880; 905; 920; 893; 934; 893; 940; 905; 904; 896; 915; 888; 900; 902; 930; 912; 906; 897; 904; 922 metros). Adotou-se como ponto de partida na realização do voo a altitude máxima obtida nesse conjunto  $(H = 940 \text{ m})$ , objetivando-se assegurar a conexão entre o receptor GPS no Drone e na base remota de monitoramento no solo.

Baseando-se na escala de projeto pretendida para este planejamento de voo (Ep = 1/2000), o GSD que atende exatamente este valor de acordo com a Equação 3 corresponde à  $GSD = 0.4$  m, consequentemente a altura de voo equivale à  $h = 714,838$  m de acordo com a Equação 2. Porém, considerando um contexto de 3 pixels para definir a menor unidade da cartografia a ser gerada nos produtos finais, tem-se um  $\text{GSD} = 0.1333$  m e altura equivalente à h = 238,280 m ainda de acordo com as Equações 2 e 3. Por fim, buscou-se a geração de valores de altura de voo h e GSD que garantissem com segurança a escala de projeto pretendida, optou-se pela altura de voo exata de h = 210 m, consequentemente um GSD planejado com o valor de GSD = 0,1175 m.

Em seguida, com o objetivo de encontrar o limite de sobreposição longitudinal para que seja possível a geração de produtos de qualidade, estabeleceu-se os recobrimentos

Longitudinal (Rlong) e Lateral (Rlat). Considerou-se, na determinação dos percentuais de recobrimento, as distorções geradas pela lente da câmera (efeito "olho de peixe"), que causam deformações nas bordas de todas as fotos obtidas, as quais devem ser recortadas, excluindo-se essas extremidades de maior distorção. Em geral, elimina-se cerca de 50% da foto no sentido horizontal (eixo x) e 25% na direção vertical (eixo y).

A partir deste, variou-se as sobreposições longitudinais em **80%, 90%, 70%, 65% e 60%** exatamente nesta ordem afim de encontrar o limite mínimo de sobreposição longitudinal e procedeu-se os cálculos utilizando o PVDrone, *software* desenvolvido para este fim. Os devidos cálculos estão em conformidade com Redweik (2007):

|              |              | Equação 1             | Equação 4 | Equação 5    |
|--------------|--------------|-----------------------|-----------|--------------|
| Sobreposição | Sobreposição | Denominador da Escala | Aerobase  | Distância    |
| Longitudinal | Lateral      |                       | m         | entre faixas |
| %            | $\%$         |                       |           | m            |
| 90           | 40           | 75812,274             | 35,253    | 282,027      |
| 80           | 40           | 75812,274             | 70,505    | 282,027      |
| 70           | 40           | 75812,274             | 105,758   | 282,027      |
| 65           | 40           | 75812,274             | 123,384   | 282,027      |
| 60           | 40           | 75812,274             | 141,011   | 282,027      |

**Tabela 1 –** Cálculos fotogramétricos – parte 1

**Tabela 2 –** Cálculos fotogramétricos – parte 2

|               |               | Equação 6   | Equação 7           | Equação 8   | Equação 9   |
|---------------|---------------|-------------|---------------------|-------------|-------------|
| Sobreposição  | Sobreposição  | Número de   | Número de fotos por | Total de    | Tempo de    |
| Longitudinal  | Lateral       | modelos por | faixa (NFF)         | faixas (TF) | tomada de   |
| $\frac{0}{0}$ | $\frac{0}{0}$ | faixa (NM)  |                     |             | fotos $(t)$ |
|               |               |             |                     |             |             |
| 90            | 40            | 34          | 35                  |             |             |
| 80            | 40            | 18          | 19                  |             |             |
| 70            | 40            | 12          | 13                  |             | 12          |
| 65            | 40            | 11          | 12                  |             | 14          |
| 60            | 40            | 10          |                     |             | 16          |

O intervalo de gravação das fotos na câmera foi de 1s. Assim, quando no processamento das fotos obtidas, realizou-se a seleção das fotos necessárias à geração dos ortofotomosaicos.

Sabendo-se que a bateria da aeronave tem uma autonomia de 21 minutos em média e que o tempo total de consumo da mesma considera o tempo total de voo somado ao tempo necessário para que o Drone levante voo e pouse, considerou-se necessária a adoção de um caminho diferente a ser percorrido pelo Drone na realização do voo, conforme ilustra a Figura 7.

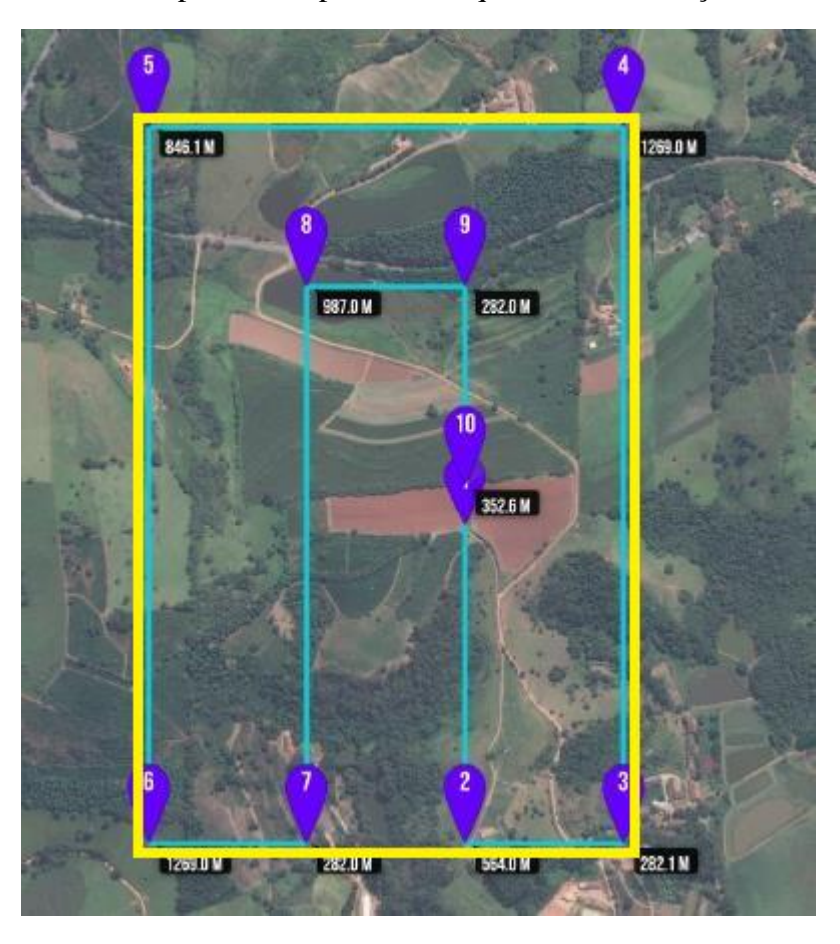

Figura 7 - Caminhamento percorrido pelo Drone quando na realização do voo.

Em amarelo, destaca-se o polígono levantado. Com base nessa solução otimizada, obteve-se um tempo total de voo, considerando o tempo necessário para que a aeronave levante voo e pouse, de 704 s, ou seja, 11 min 44 s, este tempo foi obtido pelo aplicativo responsável pela navegação do Drone, no qual a aeronave percorre, aproximadamente, 6204,477 m, o que garante que a bateria da mesma seja suficiente para sobrevoar toda a área de interesse, totalizando uma área de 73,64 hectares.

#### <span id="page-27-0"></span>4.2.2. Pontos de Controle

Após a realização do planejamento de voo, determinou-se os pontos de controle a serem utilizados para georreferenciar as fotos obtidas. Determinou-se o número de pontos de controle e a escolha dos locais estratégicos nos quais os mesmos deveriam estar posicionados, utilizou-se dos dados calculados no planejamento de voo, gerando-se um arquivo no *software* AutoCAD 2016 contendo o total de fotos necessárias ao recobrimento da área de interesse,

conforme a Figura 8. Nessa figura, cada ponto em preto representa uma foto e os triângulos rosas identificam as possíveis localizações dos pontos de controle.

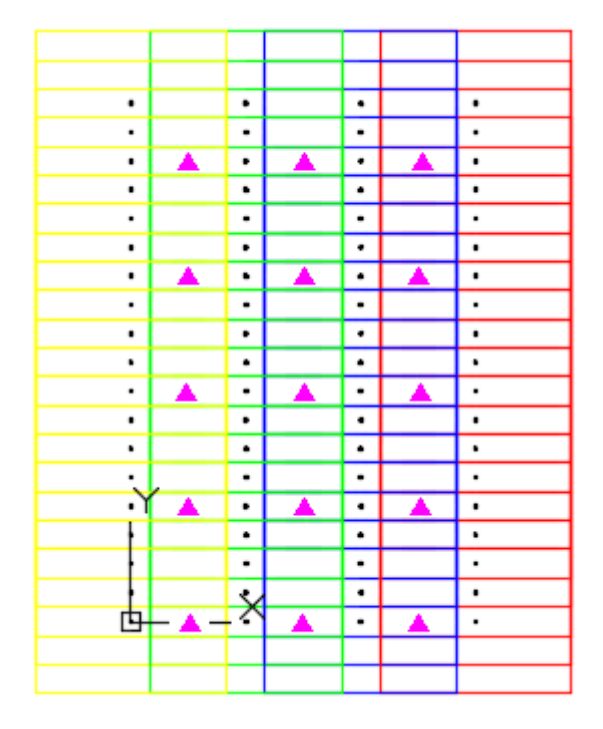

Figura 8 – Modelo gerado no AutoCAD 2016, para determinação da quantidade e da localização dos pontos de controle.

Selecionou-se, dessa forma, os pontos de controle de modo que um ponto de controle estivesse presente em quatro fotos, aproximadamente, procurando posicioná-los próximos às extremidades da região de interesse, ou seja, na área de Gruber, garantindo que o ortofotomosaico final seja georreferenciado de modo preciso, sem que ocorram possíveis deslocamentos no mesmo. Definiu-se 11 pontos de controle, todos pontos pré-sinalizados, os quais podem ser visualizados na Figura 9.

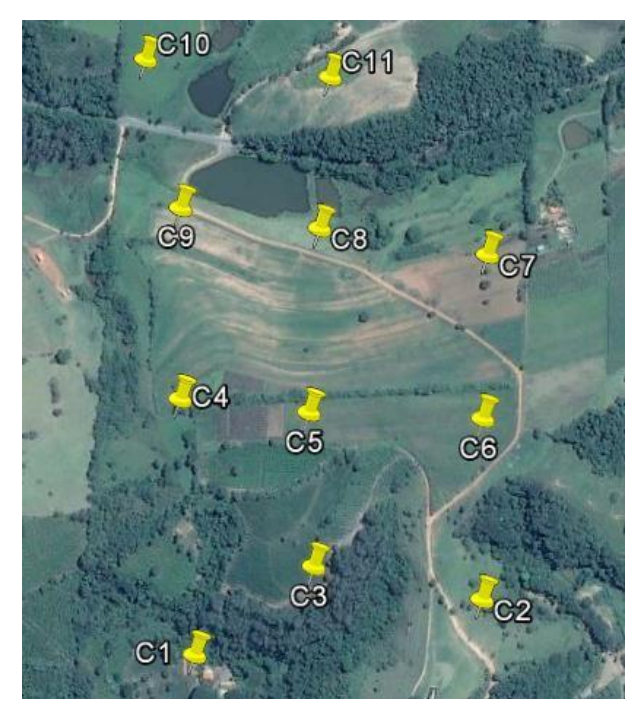

Figura 9 – Localização dos 11 pontos de controle adotados.

FONTE: Google Earth (2016).

No presente trabalho não foram adotados pontos naturais uma vez que a área de interesse é pobre em construções, edificações, interseções ou feições, de maneira geral, que pudessem ser utilizadas como pontos de controle natural.

Para sinalização desses pontos fotogramétricos em campo, utilizou-se de uma placa retangular, de dimensão 1,00 m x 1,20 m, confeccionada de papel sulfite, a qual foi dividida em quatro retângulos, pintando-se, com tinta na cor azul, dois retângulos opostos.

Determinados os pontos de controle e confeccionadas as placas para pré-sinalizálos, materializou-se os pontos em campo, utilizando-se piquetes de madeira.

Em seguida, rastreou-se os referidos pontos dispondo-se de um receptor GNSS Leica Viva GS15 e adotando-se o método de posicionamento relativo estático rápido, no qual utilizou-se um tempo de rastreio de, em média, 10 minutos para cada um dos onze pontos coletados. A conexão entre a antena e o coletor, durante o levantamento, se deu via Bluetooth.

Tendo rastreado os pontos de interesse, transferiu-se os dados do cartão de memória para um computador, converteu-se os arquivos de levantamento para o formato RINEX utilizando-se o *software Leica Geo Office v8.3* e processou-se os dados utilizando-se o *software GNSS SolutionsTM v3.80.8*. Como ponto de referência no processamento dos dados, adotou-se a estação da RBMC (Rede Brasileira de Monitoramento Contínuo) localizada em Inconfidentes – MG (mgin), obtendo-se os dados referentes à mesma para o dia em que foi efetuado o levantamento (dia GPS 152) através do site do IBGE (Instituto Brasileiro de Geografia e Estatística) disponível no seguinte endereço eletrônico: http://downloads.ibge.gov.br/downloads\_geociencias.htm.

Após o processamento de todos os dados e ajuste dos pontos rastreados, obteve-se as coordenadas dos onze pontos de controle, no sistema de referência SIRGAS2000, na projeção UTM, fuso 23 S. A tabela a seguir (Tabela 3) informa as coordenadas (E, N, h) dos referidos pontos, bem como suas respectivas precisões.

| <b>Ponto</b>   | E(m)       | $\sigma_{\rm E}$ (m) | N(m)        | $\sigma_N(m)$ | h(m)    | $\sigma_{h}(m)$ |
|----------------|------------|----------------------|-------------|---------------|---------|-----------------|
| C1             | 362449,264 | 0,002                | 7532300,445 | 0,002         | 878,656 | 0,006           |
| C <sub>2</sub> | 362901,998 | 0,002                | 7532363,502 | 0,002         | 903,470 | 0,004           |
| C <sub>3</sub> | 362585,164 | 0,002                | 7532458,819 | 0,002         | 922,208 | 0,006           |
| C <sub>4</sub> | 362425,952 | 0,003                | 7532727,022 | 0,003         | 932,824 | 0,006           |
| C <sub>5</sub> | 362607,904 | 0.003                | 7532709,317 | 0,003         | 936,271 | 0,005           |
| C6             | 362787,897 | 0,003                | 7532729,627 | 0,003         | 938,519 | 0,006           |
| C7             | 362798,953 | 0,003                | 7532985,976 | 0,003         | 903,218 | 0,006           |
| C8             | 362538,740 | 0,003                | 7533008,829 | 0,004         | 886,046 | 0,006           |
| C <sub>9</sub> | 362329,536 | 0,003                | 7533055,573 | 0,004         | 885,193 | 0,005           |
| C10            | 362308,565 | 0,003                | 7533208,262 | 0,004         | 877,666 | 0,008           |
| <b>C11</b>     | 362510,055 | 0,003                | 7533242,312 | 0,005         | 898,313 | 0,006           |

**Tabela 3 –** Pontos de controle com suas respectivas coordenadas e precisões.

Pode-se observar a distribuição espacial dos pontos de controle da Tabela 3 no Apendice I.

#### <span id="page-30-0"></span>4.2.3. Voo Fotogramétrico

A execução do voo fotogramétrico se deu utilizando, como aeronave, um Drone de oito hélices (octacóptero), o qual contém duas câmeras da marca GoPro Hero3+, Black Edition, acopladas a ele. A câmera dianteira foi configurada para registrar fotos em intervalos de 1 segundo, conforme estabelecido no planejamento de voo.

Por meio de 4 antenas a aeronave pode ser posicionada e monitorada em pleno voo, sendo uma antena de rádio controle, uma antena responsável pela transmissão de imagem para o monitor acoplado em uma maleta, Datalink que consiste num sistema que transfere sinal da aeronave para o iPad via bluetooh e antena receptora de GNSS. Assim, é possível visualizar dados referentes ao voo, tais como nível de bateria e a altura de voo, bem como verificar se as fotos estavam sendo registradas pela câmera e se havia sobreposição quando na tomada das fotos. Todos esses dados foram checados pelo co-piloto e pelo fotogrametrista.

Além do piloto principal, responsável pela manutenção da aeronave durante o voo, do co-piloto, responsável pelos dados de navegação e manutenção da bateria, e do fotogrametrista, responsável pelo projeto de navegação e verificação dos dados capturados durante o voo, contou-se com duas pessoas de apoio, responsáveis pela segurança dos equipamentos e organização do ambiente de voo, garantindo que fatores externos não comprometessem o voo.

#### <span id="page-31-0"></span>4.2.4. Processamento dos dados

Tendo sido efetuado com êxito o voo fotogramétrico, realizou-se a seleção das fotos necessárias para os projetos, obteve-se um total de 701 fotos.

Todas fotos foram devidamente corrigidas do efeito da grande angular automaticamente. Após, iniciou-se o processamento das fotos para todos os casos de sobreposição longitudinal (90%, 80%, 70%, 65% e 60%), utilizando-se o *software Agisoft PhotoScan Professional v1.2.59*. Criou-se um projeto para cada caso de sobreposição longitudinal e o primeiro passo realizado se deu com a importação das fotos selecionadas (*Workflow – Add Photos*), as quais já se encontravam na ordem correta de importação, conforme a sequência de gravação das fotos durante o voo. Em seguida, realizou-se a orientação das fotos - interior e exterior, ou seja, o alinhamento das fotos (*Workflow – Align Photos*), adotando-se uma acurácia alta (alta capacidade de o *software* correlacionar pontos homólogos), seleciona-se também a seleção de par genérica, pela qual o *software* encontra os modelos das fotos (de duas em duas), construindo o bloco que dará origem ao ortofotomosaico.

Organizou-se um arquivo na extensão \*.txt, contendo os onze pontos de controle e suas coordenadas UTM (E, N, h), importou-se (*Reference – Import*) o mesmo no projeto criado no PhotoScan e ajustou-se, manualmente, todos os pontos de controle em todas as fotos.

Todo o processamento das fotos, para geração dos produtos finais desejados, se deu adotando-se o sistema de referência SIRGAS2000 e o sistema de projeção UTM, no fuso 23 S. Para alteração do sistema de referência utilizou de ferramenta *Reference – Settings*.

O próximo passo se deu com a realização da densificação dos pontos homólogos entre os modelos (*Workflow - Build Dense Cloud*), gerando uma nuvem de pontos, processada no modo de alta qualidade. A partir dessa nuvem de pontos criada, realizou-se a triangulação,

para geração do Modelo Digital de Elevação (DEM), utilizando-se da ferramenta *Workflow - Build Mesh*. Esse procedimento também se deu no modo de alta qualidade (*Face count = hight*).

Com a realização desses processos, tem-se a geração do DEM. Para aplicar uma textura ao mesmo, utilizou-se do comando *Workflow - Build Texture*, adotando-se as opções "Modo de mapeamento = Ortofoto" e "*Blending mode* = Mosaico".

#### <span id="page-32-0"></span>4.2.5. Geração dos Produtos Finais

Com o término do processamento das fotos, gerou-se um ortofotomosaico da área levantada (*File – Export Ortophoto – Export JPEG/TIFF/PNG...*) para cada caso de sobreposição longitudinal, salvo no formato \*.TIFF. Como utilizou-se dos mesmos pontos de controle no processamento das fotos, os ortofotomosaicos gerados encontram-se georreferenciado ao sistema de referência SIRGAS2000, na projeção UTM, fuso 23 S.

Foi obtido os valores de GSDs oriundos de cada ortofotomosaico, foi gerado também relatórios de processamento contendo mapas de densidade de pontos por m², MDE e os tempos de processamentos.

#### <span id="page-32-1"></span>4.2.6. Escala de Projeto e Validação do GSD

Para verificar o valor real do GSD que foi calculado pela Equação 2 e também gerados por cada ortofotomosaicos, realizou-se a medição de 7 feições lineares em campo, obtendo-se o valor do comprimento das mesmas, em metros, com o uso de uma trena. Em seguida, contou-se o número de pixels correspondentes a cada uma das feições lineares.

As feições lineares medidas encontram-se dispersas pelas ortofotos, uma vez que quanto mais próximas as bordas da ortofoto, maior é a probabilidade de ocorrerem distorções, ocasionando numa alteração do valor do GSD. Além disso, a medição das distâncias usandose trena foi realizada, no mínimo, duas vezes, para evitar erros grosseiros nas observações, e a contagem do número de pixels correspondentes a cada uma dessas feições, se deu por mais de um operador, a fim de se evitarem erros grosseiros e sistemáticos.

Os MDEs e concentração na nuvem de pontos por metro quadrado foram comparados no intuito de verificar a influência do aumento de modelos e sobreposição longitudinal.

#### <span id="page-33-0"></span>**5. RESULTADOS**

#### <span id="page-33-1"></span>5.1. Análise de uma foto obtida com grande angular

Em muitos casos de levantamentos fotogramétricos utilizando Drones, as câmeras usadas para a tomada de fotos geralmente não são métricas, como no caso da marca GoPro, modelo HERO3+ Black Edition, esta produz fotos com o efeito popularmente conhecido como "olho de peixe" as quais apresentam distorções com característica esferoidal maiores nas extremidades em função da lente da câmera utilizada (grande angular), que poderá ser visto na Figura 10.

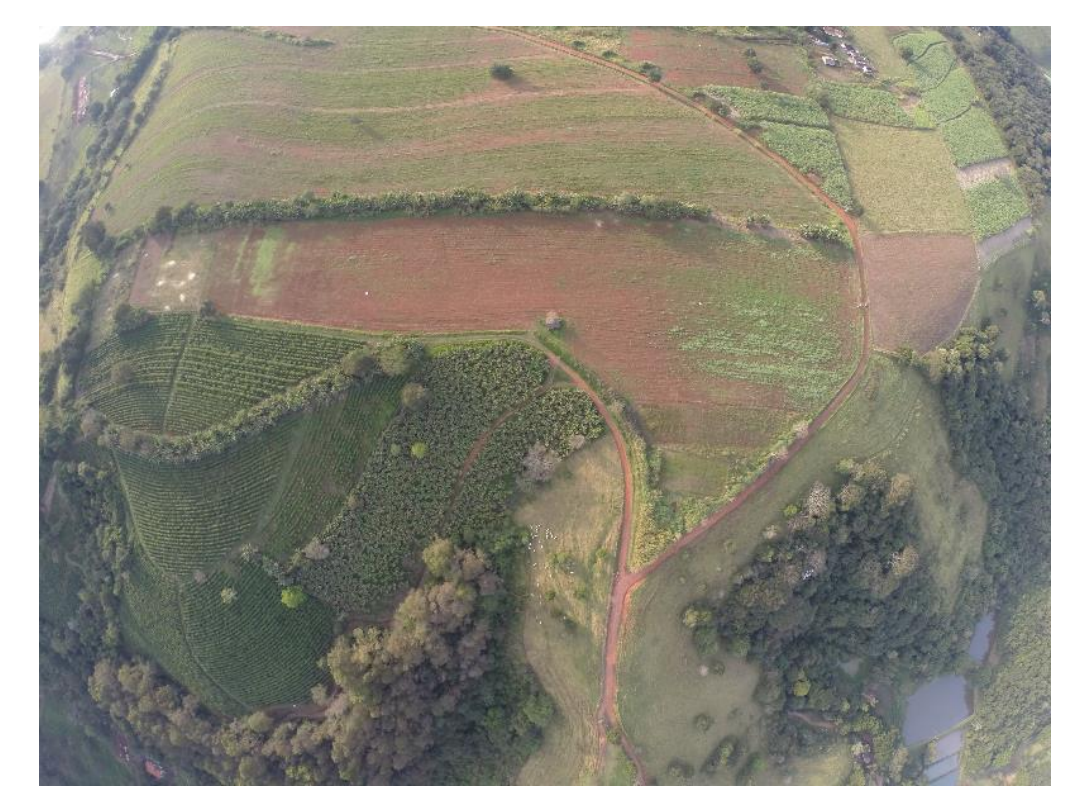

Figura 10- Efeito de distorção da grande angular ocasionado pela lente.

Torna-se necessário a remoção do efeito da grande angular da lente, afim de evitar mais distorções nas imagens obtidas, para isso, pode-se utilizar um *software* capaz de realizar esta correção, como o *Adobe Photoshop Lightroom*. Quando a correção é realizada, é possível notar que a distorção nas bordas da imagem é maior em relação ao centro, e também, existe perda de informação nas extremidades, vide Figura 11, fazendo-se necessário que haja um recorte apenas na parte central das fotos, vide Figura 12 onde está é utilizada no

processamento para a geração de produtos finais de fotogrametria, eliminando-se as distorções existentes nas extremidades de cada foto obtida.

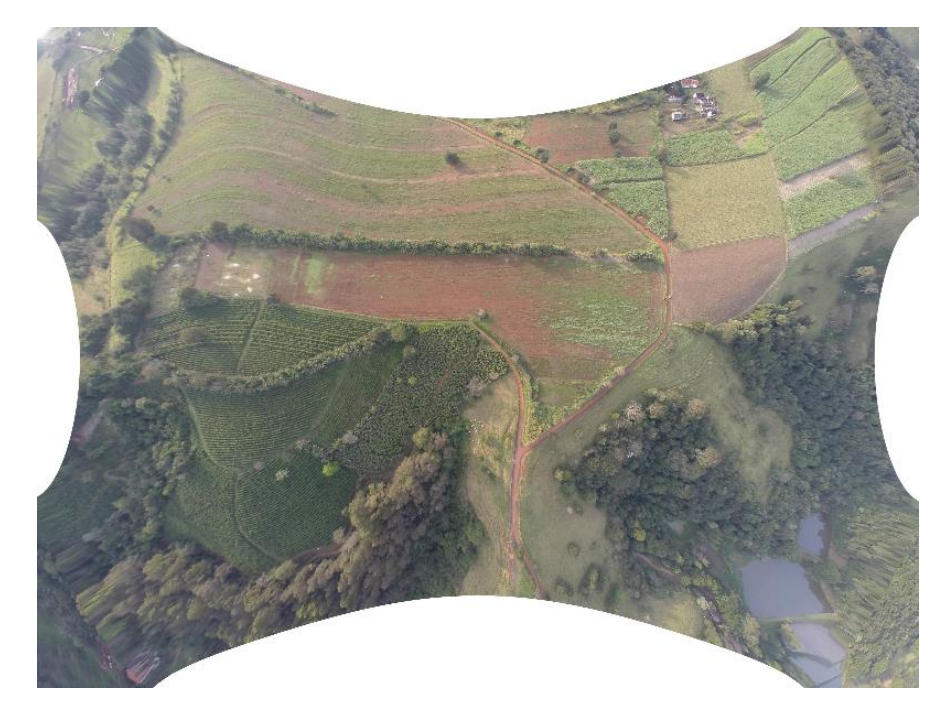

Figura 11 - Distorções e falta de informação nas extremidades.

Figura 12– Imagem recortada com poucas distorções.

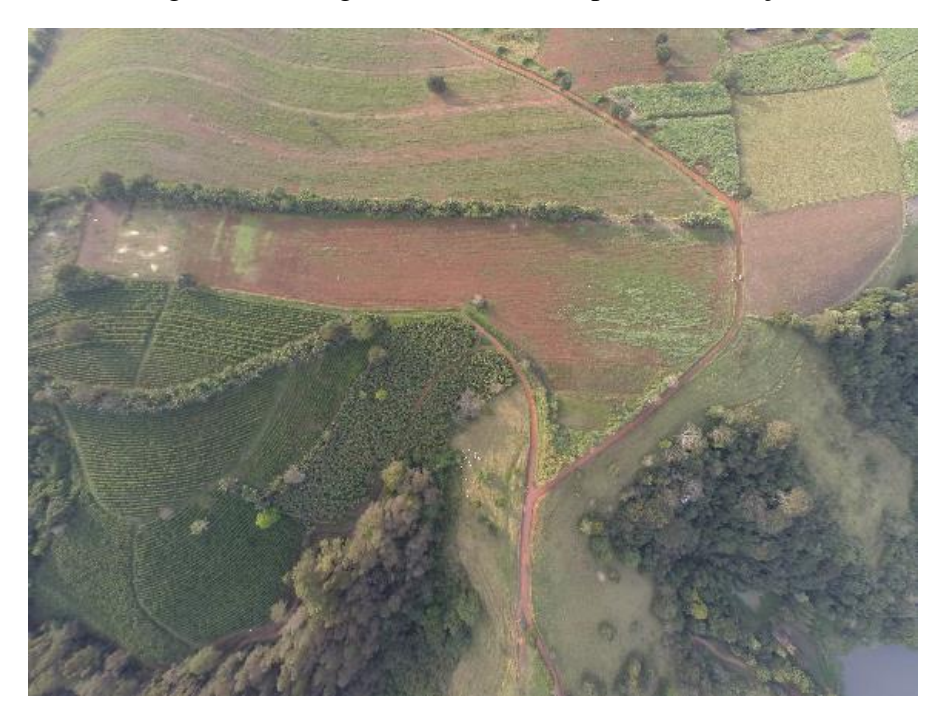

Como dito anteriormente, para que esse procedimento não comprometa a geração do produto final, é necessário adotar o percentual de recobrimento maior do que o recomendado (60% longitudinal e 20% a 30% lateral) (REDWEIK, 2007), isso se deve pelo fato da não garantia de sobreposição planejada ocasionado pelos recortes citados anteriormente, este fato é apresentado na Figura 13, Figura 14 e Figura 15.

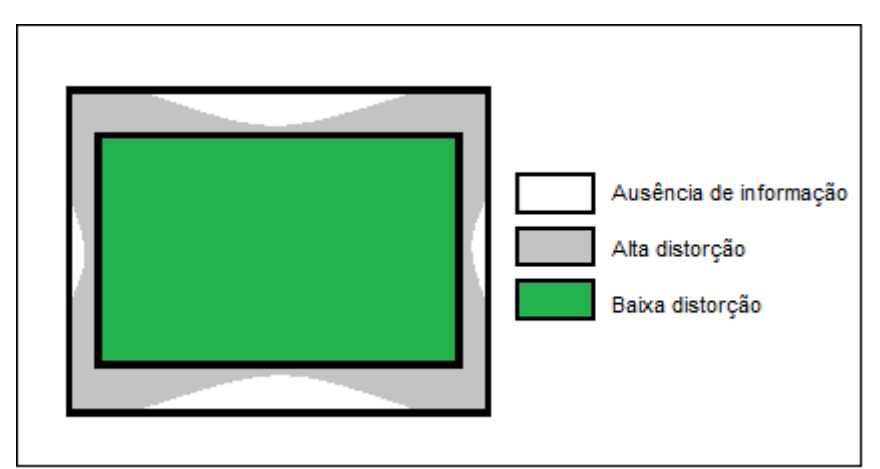

Figura 13 - Representação das distorções em uma imagem.

Figura 14 – Representação da perda de sobreposição longitudinal devido aos recortes.

.

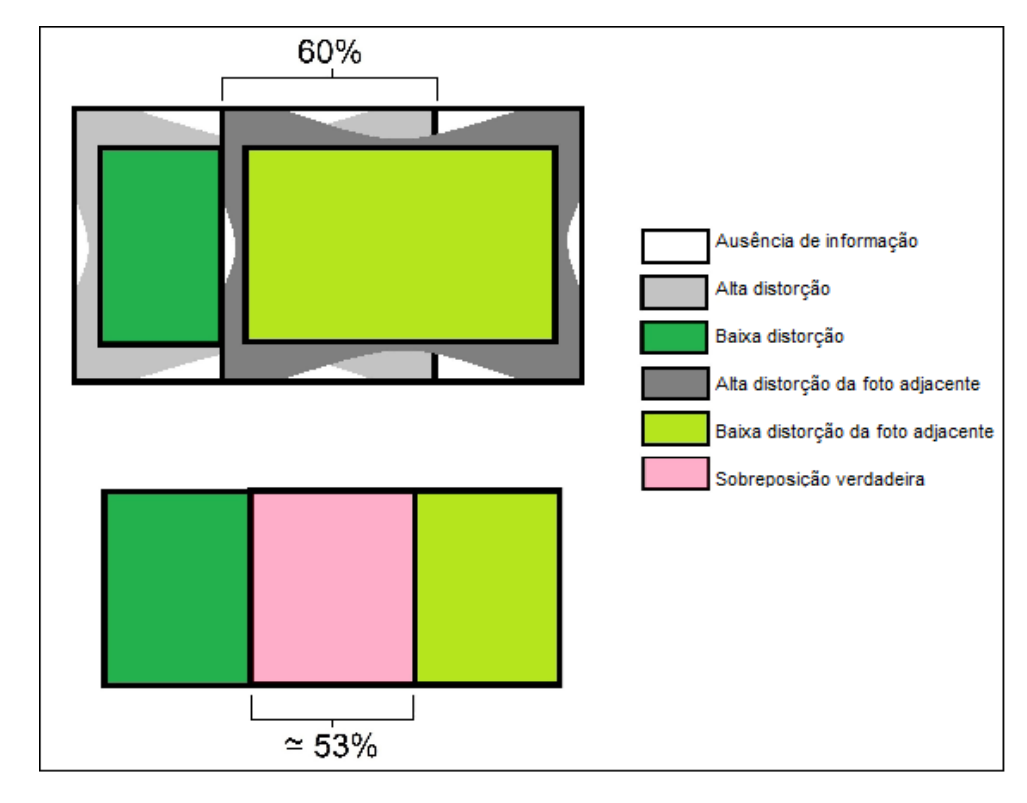

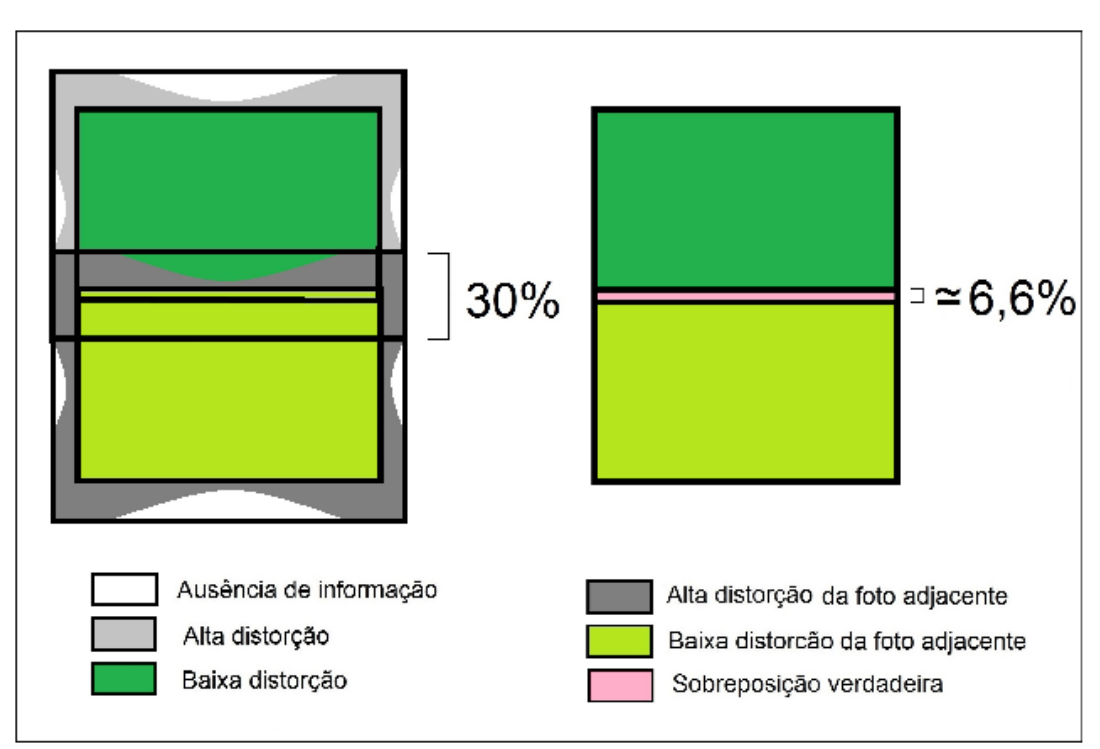

Figura 15– Representação da perda de sobreposição lateral devido aos recortes

As áreas da imagem que apresentam baixa distorção, correspondem a área útil da imagem para geração de produtos cartográficos.

#### <span id="page-36-0"></span>5.2. Resultado do voo fotogramétrico

Todos os dados planejados para o voo foram inseridos num aplicativo para controle automático de voo (*DataLink*). Quando na inserção das informações nesse aplicativo, o tempo de voo estimado resultou em 15 min e 39 s, uma vez que o mesmo leva em consideração o tempo necessário para que a aeronave efetue as manobras necessárias.

A aeronave se manteve controlada de maneira remota e de modo automático. Para levantar voo e pousar, utilizou-se do modo de controle remoto, executado pelo piloto. Após levantar voo, o Drone passou para o controle no modo automático, baseado no plano de voo, pré-programados no aplicativo.

Realizou-se o voo no dia seis de junho de 2016 (06/06/2016), por volta das 16 hs. As condições climáticas locais contribuíram para que o voo fosse efetuado com êxito, porém o vento contribuiu para que a aeronave consumisse um maior nível de bateria quando nas manobras realizadas. Mesmo assim, ao final do voo, restou-se 14% da bateria disponível, o que comprova que o planejamento do voo otimizado se deu com êxito quanto à questão do tempo de voo.

#### <span id="page-37-0"></span>5.3. *Root Mean Square* - RMS

Após inserir e realocar corretamente os pontos de controle de acordo com a identificação dos pontos pré-sinalizados nas fotos, obteve-se os valores de RMS para o caso de sobreposição longitudinal 90%,80% e 70%. Para os casos de 65% e 60%, não foi possível determinar o RMS devido a impossibilidade de se realizar o alinhamento das imagens.

**Tabela 4 –** RMS obtido para os onze pontos de controle e o RMS total para sobreposição longitudinal de 90%.

| <b>Ponto</b>   | <b>RMS</b> (pixel) | <b>Ponto</b>   | <b>RMS</b> (pixel) |
|----------------|--------------------|----------------|--------------------|
| C <sub>1</sub> | 0,332              | C7             | 0,213              |
| C <sub>2</sub> | 0,101              | C8             | 0,078              |
| C <sub>3</sub> | 0,125              | C <sub>9</sub> | 0,241              |
| C <sub>4</sub> | 0,041              | C10            | 0,207              |
| C <sub>5</sub> | 0,190              | <b>C11</b>     | 0,140              |
| C6             | 0,145              | <b>Total</b>   | 0,185              |

**Tabela 5 –** RMS obtido para os onze pontos de controle e o RMS total para sobreposição longitudinal de 80%.

| <b>Ponto</b>   | <b>RMS</b> (pixel) | <b>Ponto</b>   | <b>RMS</b> (pixel) |
|----------------|--------------------|----------------|--------------------|
| C1             | 0,123              | C7             | 0,092              |
| C <sub>2</sub> | 0,076              | C8             | 0,169              |
| C <sub>3</sub> | 0,082              | C <sub>9</sub> | 0,319              |
| C <sub>4</sub> | 0,199              | C10            | 0,215              |
| C <sub>5</sub> | 0,133              | C11            | 0,142              |
| C6             | 0,129              | <b>Total</b>   | 0,166              |

**Tabela 6 –** RMS obtido para os onze pontos de controle e o RMS total para sobreposição longitudinal de 70%.

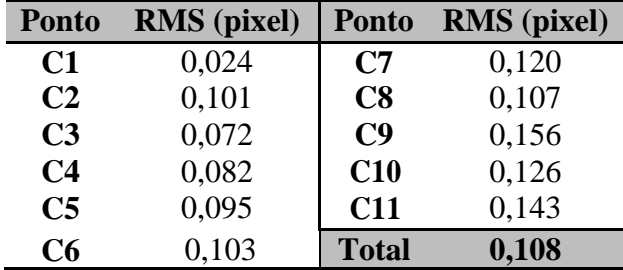

Como mencionado anteriormente, Segundo Melo e Pacheco (2004), o erro médio quadrático deve ser inferior a 1 pixel e compatível como a resolução espacial da imagem ou valores empíricos entre 0,3 e 0,4 pixel para esses desvios-padrão indicam um bom ajustamento de acordo com Brito e Coelho (2007).

Com esses valores de RMS obtidos, pode-se afirmar que há um bom ajustamento no processamento das fotos.

### <span id="page-38-0"></span>5.4. Ortofotomosaicos

Foram obtidos cinco ortofotomosaicos, sendo que três atenderam o objetivo representar toda a área de estudo, estes foram aqueles com maior sobreposição longitudinal, no caso: 90%, 80% e 70% (Figura 16). Os dois ortofotomosaicos que não obtiveram sucesso, foram aqueles com sobreposição longitudinal menor, no caso: 65% e 60% (Figura 17).

Figura 16 - Ortofotos geradas com diferentes sobreposições longitudinais: 90%, 80% e 70%.

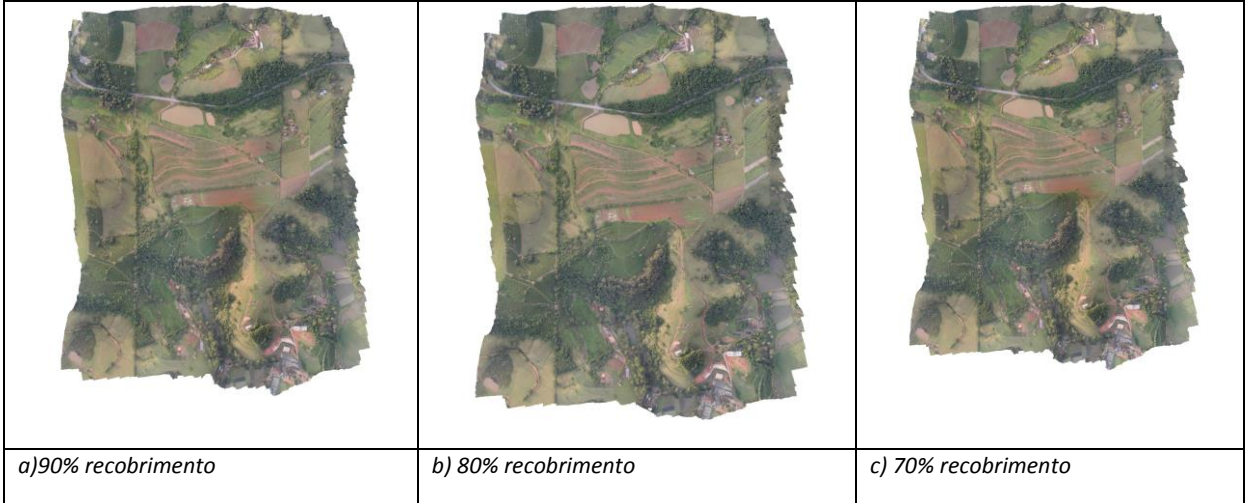

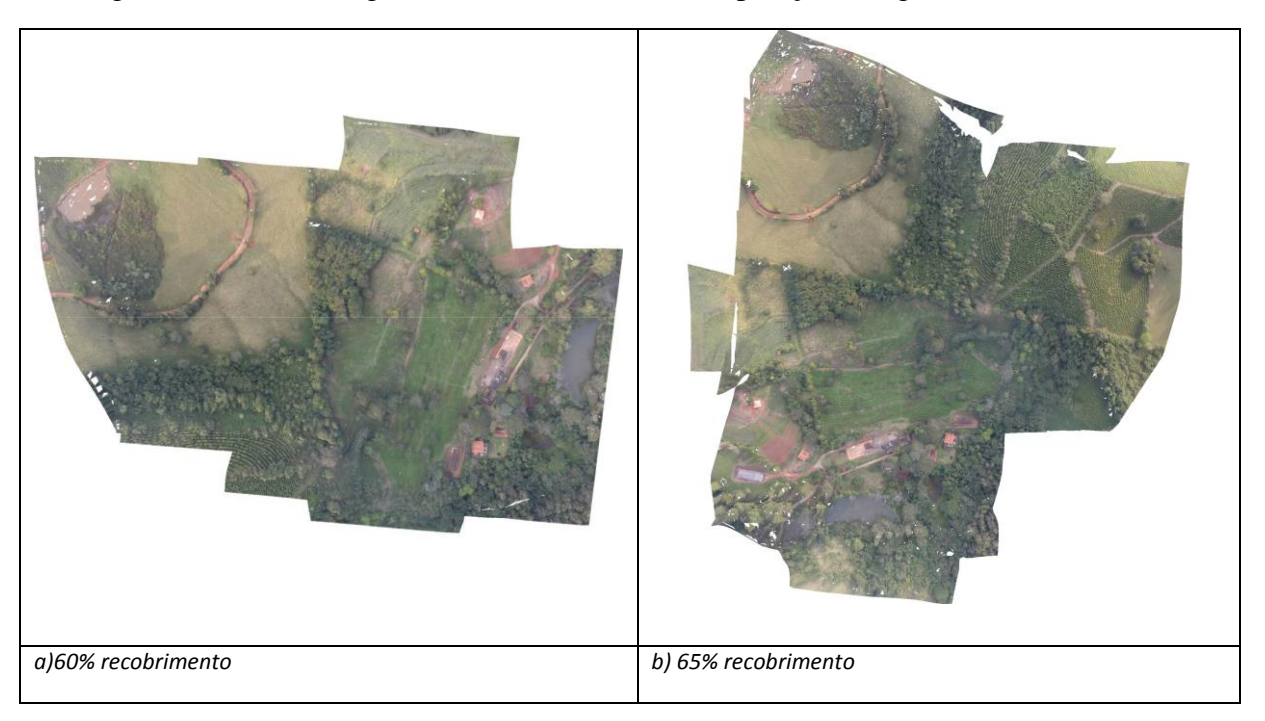

Figura 17 - Ortofotos geradas com diferentes sobreposições longitudinais: 65% e 60%.

Nota-se que as Ortofotos geradas com sobreposições longitudinais de 65% e 60% não representam a área de interesse como deveriam, isto se deve pela ausência de sobreposição longitudinal e lateral mínima necessária para a geração de estereoscopia.

### <span id="page-39-0"></span>5.5. Mapas de densidade de pontos por metro quadrado (m²)

Foram gerados pelo PhotoScan 5 mapas de densidade de pontos por m², sendo estes pertencentes aos processamentos das imagens de 90%, 80%, 70%, 65% e 60% de recobrimentos longitudinal, podem ser observados nas figuras 18, 19, 20, 21, e 22 respectivamente:

É possível observar uma relação direta entre as ortofotos e os mapas de concentração de pontos. Quanto maior a quantidade de sobreposições, melhor serão modelos gerados pela ortofoto e consequentemente, maior concentração de pontos por metro quadrado. Observar o mapa de densidade de pontos por m², é observar onde houve a melhor geração do Modelo Digital de Elevação.

A Figura 18 apresenta a densidade de pontos por m² com sobreposição longitudinal de 90% onde se pode observar densidade maiores que 9 pontos por m² na maior parte de região, principalmente em sua região central e a menor densidade nas extremidades. Observa-se também que quando o Drone se aproxima do ponto com coordenadas programadas, a aeronave reduz sua velocidade para localizar o ponto desejado, logo, a concentração de fotos nessa região aumenta.

A Figura 19 apresenta característica semelhantes à Figura 18, apenas com menores densidades em toda sua região e também, menor concentração de tomadas de fotos.

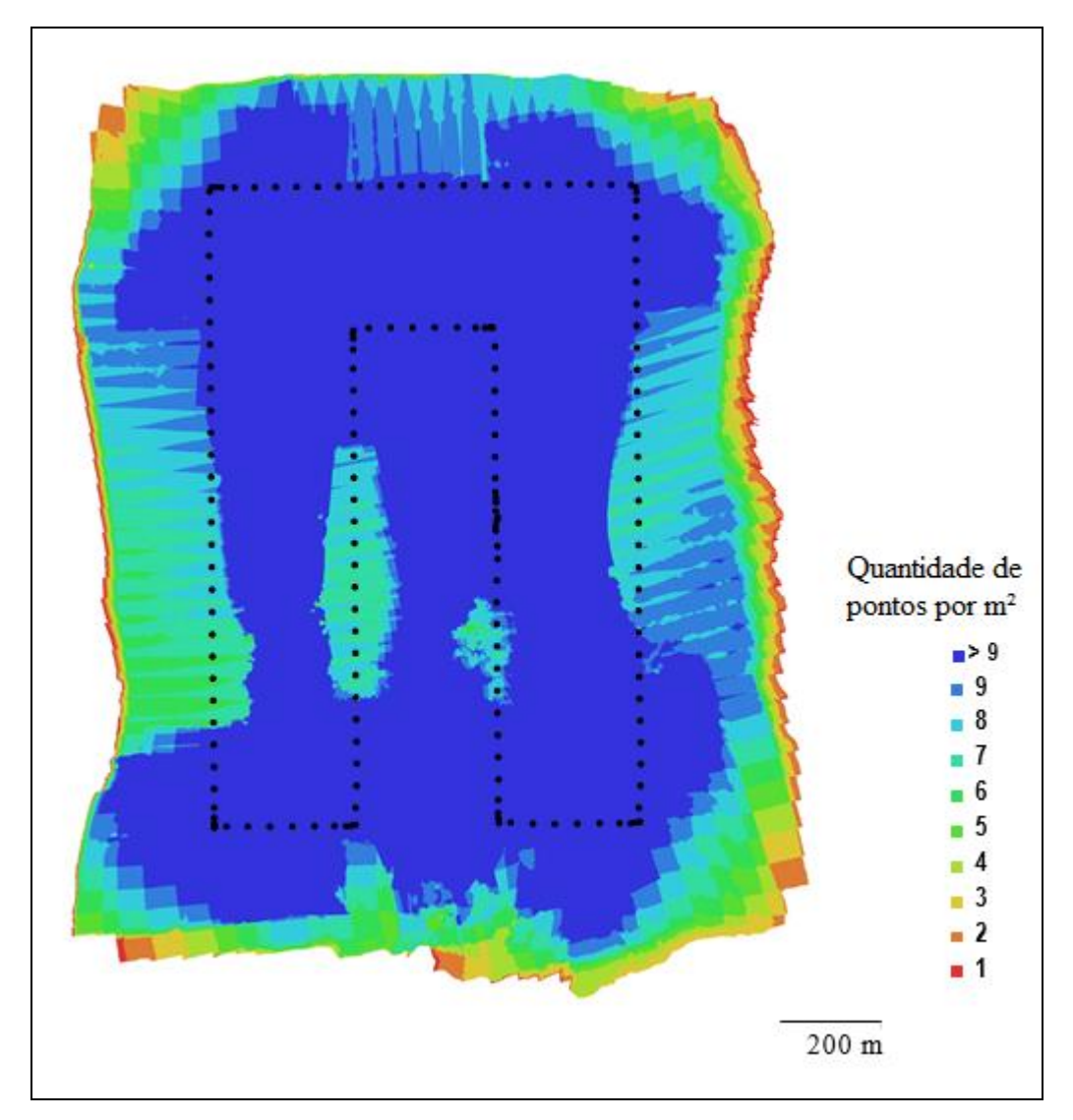

Figura 18- Mapa de densidade de pontos por m² com 90%

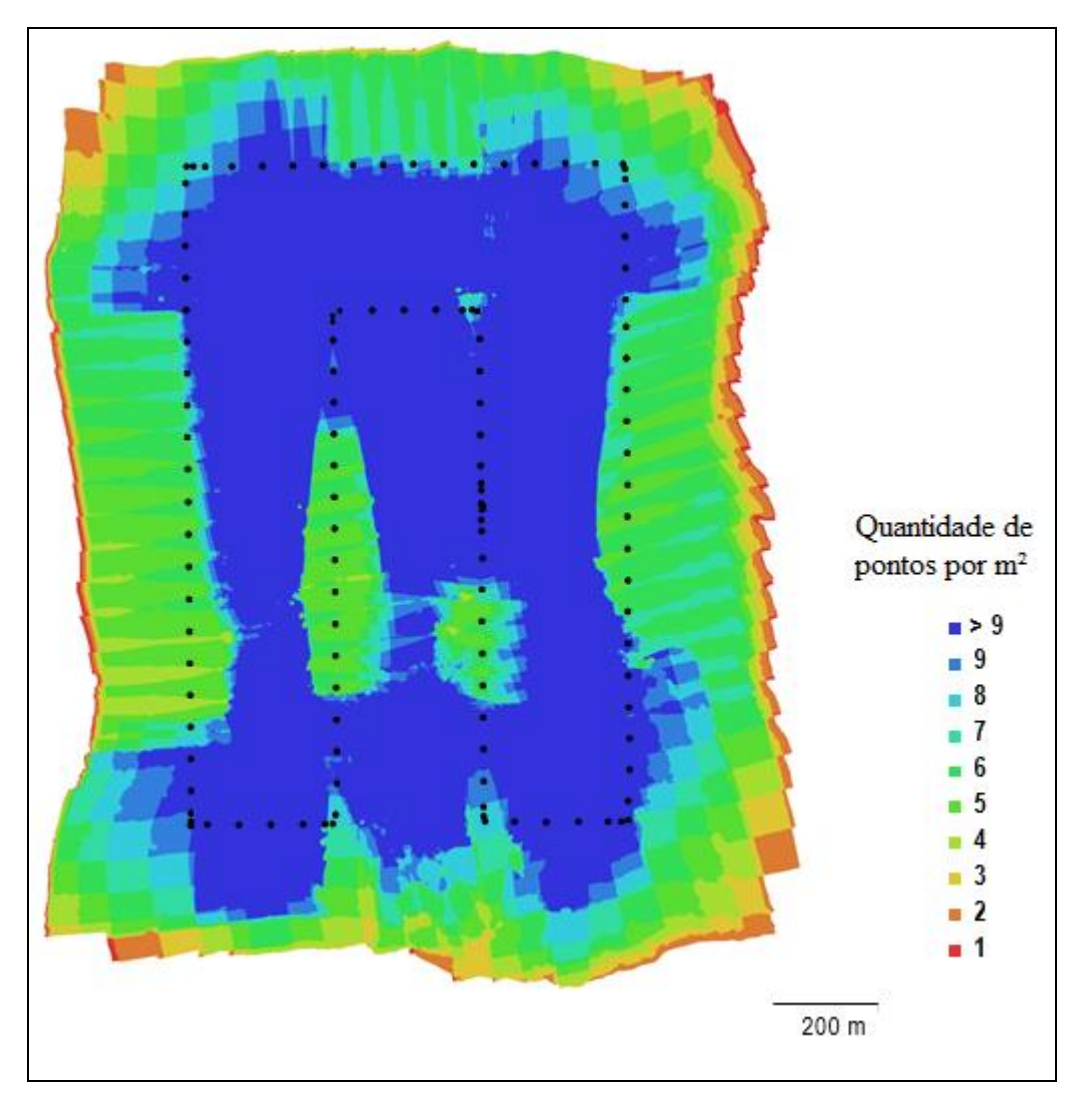

Figura 19- Mapa de densidade de pontos por m² com 80%

A Figura 20 apresenta uma baixa significativa de sobreposições em toda sua região, somente na parte central tem-se um número bom de sobreposições, consequentemente as medições no ortofotomosaico gerado com a sobreposição de 70% não são confiáveis nas extremidades, justificando assim a necessidade de se recobrir uma área maior do que a área de interesse como dito anteriormente.

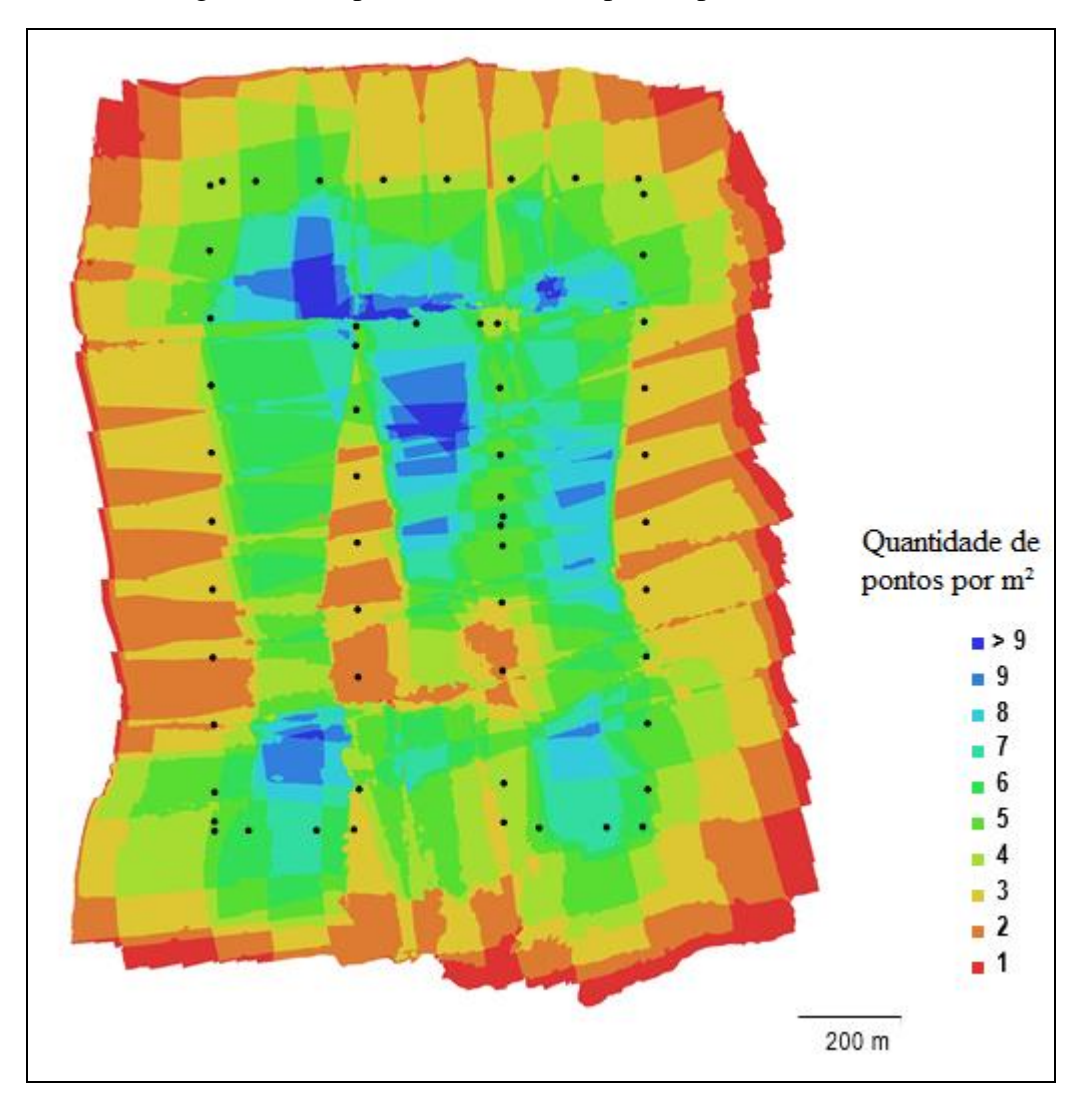

Figura 20- Mapa de densidade de pontos por m² com 70%

As Figuras 21 e 22 evidenciam a falta de sobreposição em toda área onde foi possível identificar pontos homólogos, a evidencia de que houve pouca densidade de pontos gerados por m², indica que não foi possível gerar produtos com confiabilidade.

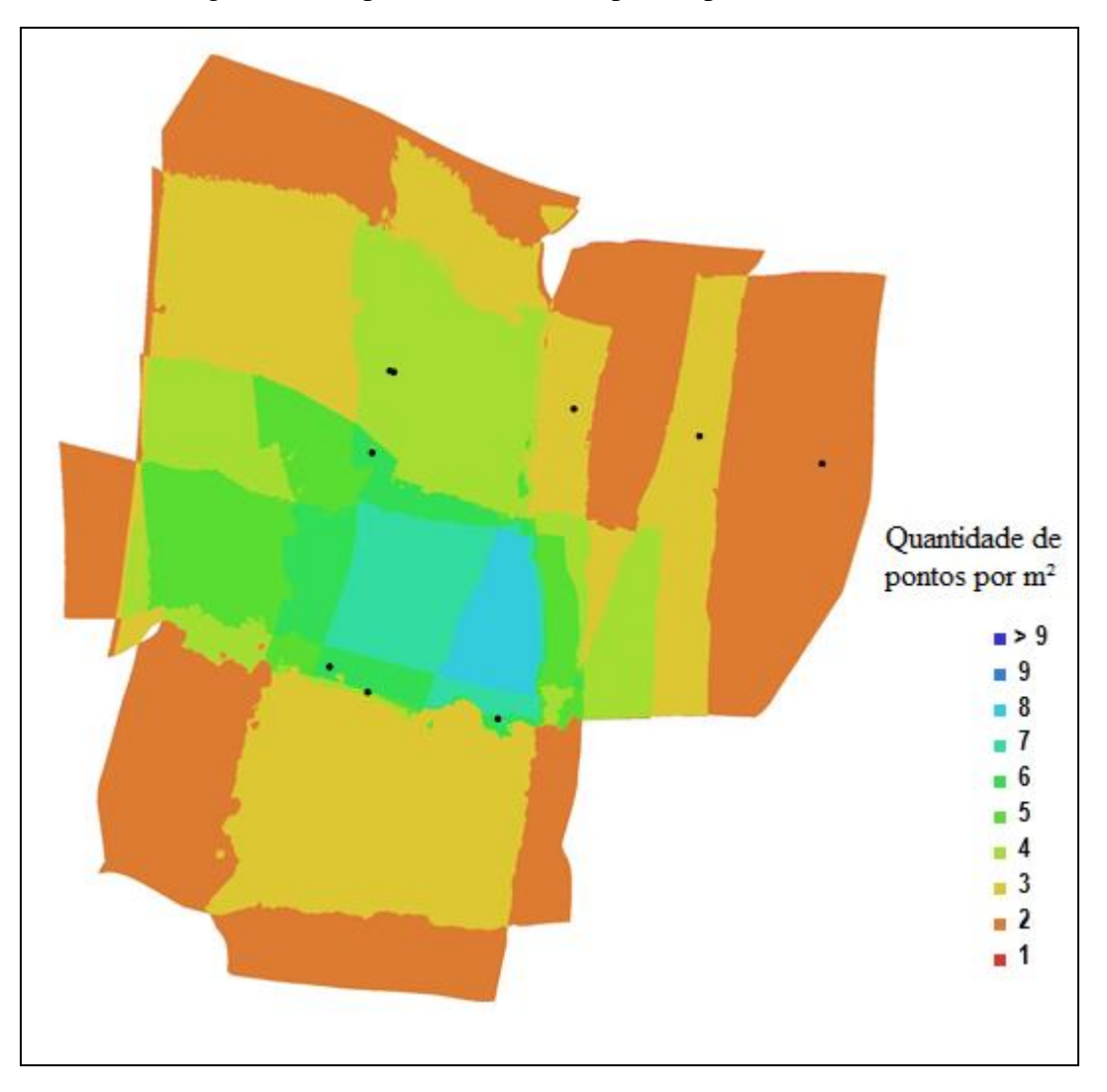

Figura 21- Mapa de densidade de pontos por m² com 65%

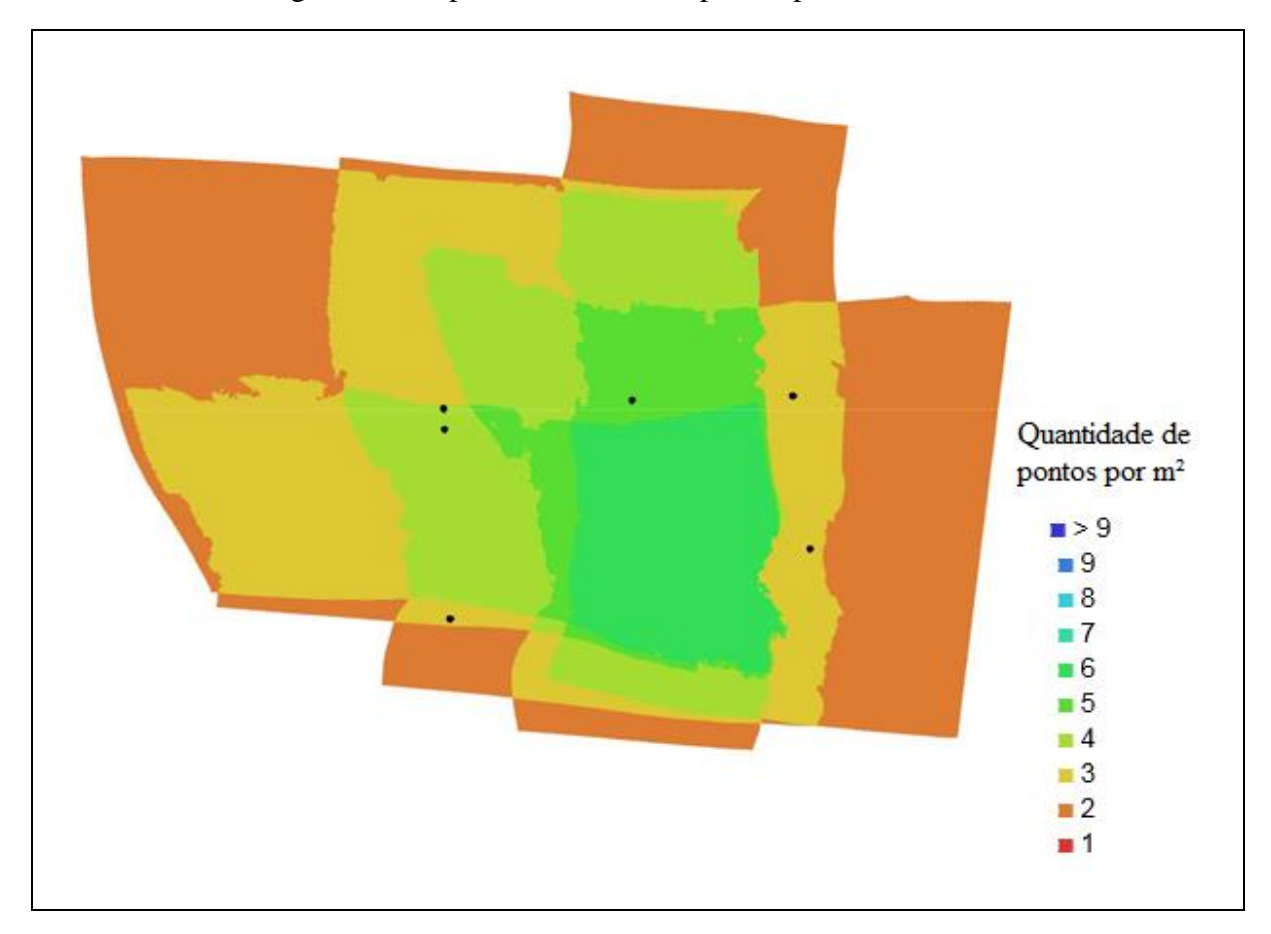

Figura 22- Mapa de densidade de pontos por m² com 60%

#### <span id="page-45-0"></span>5.6. Modelo Digital de Elevação - MDE

Foram obtidos cinco Modelos Digitais de Elevação, sendo que três atenderam o objetivo de representar toda a área de estudo, estes foram aqueles com maiores sobreposições longitudinais, no caso: 90%, 80% e 70%. Os dois Modelos Digitais de Elevação que não obtiveram sucesso, foram aqueles com sobreposição longitudinal menor, no caso: 65% e 60%.

Os MDEs gerados podem ser vistos nas figuras 23, 24, 25, 27 e 28:

Nota-se que os Modelos Digitais de Elevação das sobreposições de 90% e 80% possuem variações de altitudes diferentes, sendo o de 90% variando entre 810 a 990 metros e 80% variando entre 830 a 980 metros, isso ocorre devido a seleção de fotos para os diferentes valores de sobreposição longitudinal, pode ocorrer de se ter mais fotos nas extremidades, consequentemente ocorre uma cobertura maior ou menor do terreno, será explicado a seguir na Figura 26. Nota-se também que a diferença de cores que expressão a altitude, muda devido justamente a diferença de variação de altitude.

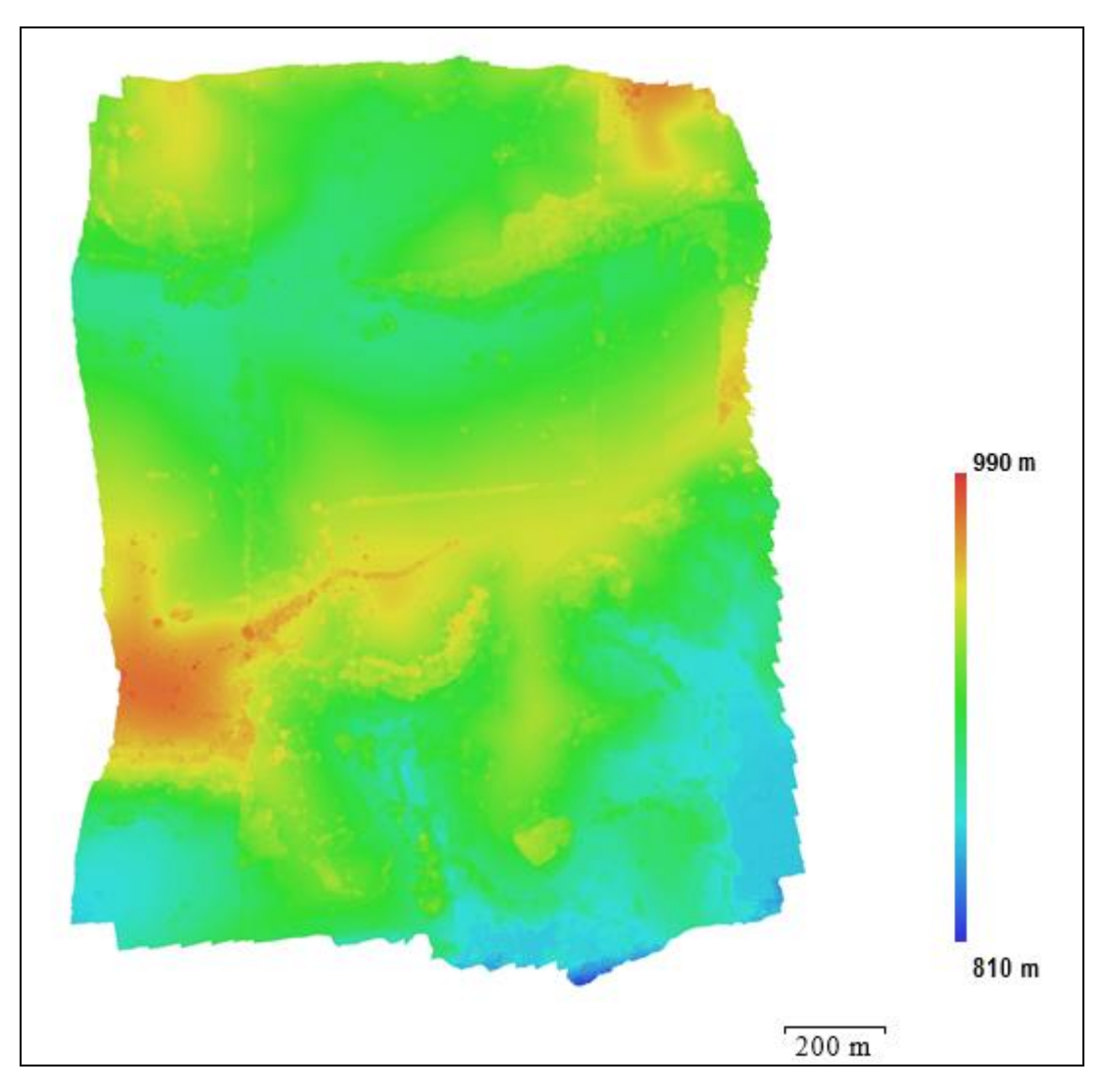

Figura 23- MDE gerado com 90% de recobrimento longitudinal

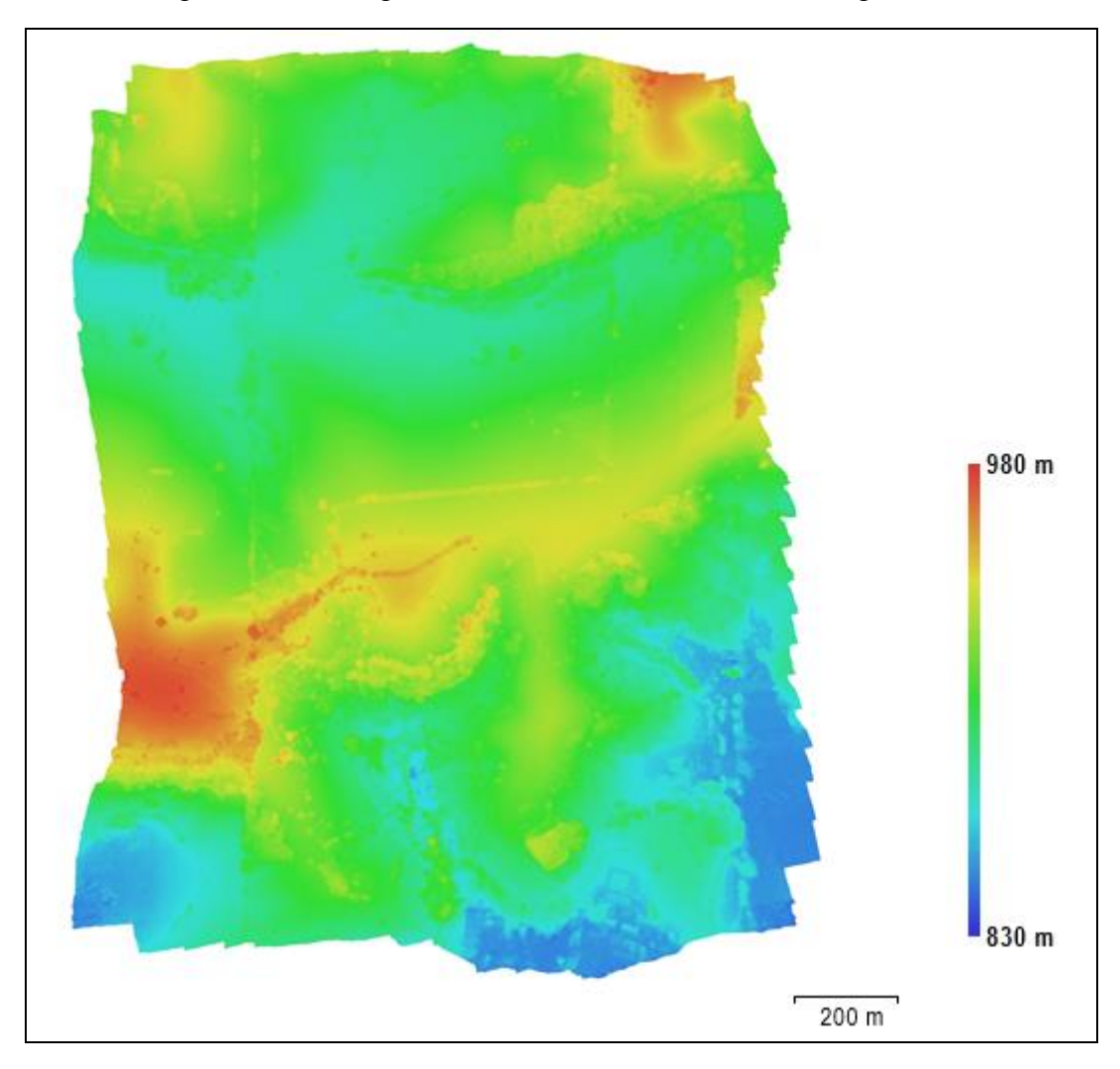

Figura 24 - MDE gerado com 80% de recobrimento longitudinal

Nota-se que os Modelos Digitais de Elevação das sobreposições de 70% e 90% possuem variações de altitudes iguais, variando entre 810 a 990 metros, devido a seleção de fotos para os diferentes valores de sobreposição longitudinal, ocorreu a coincidência de se selecionar as mesmas fotos nas extremidades.

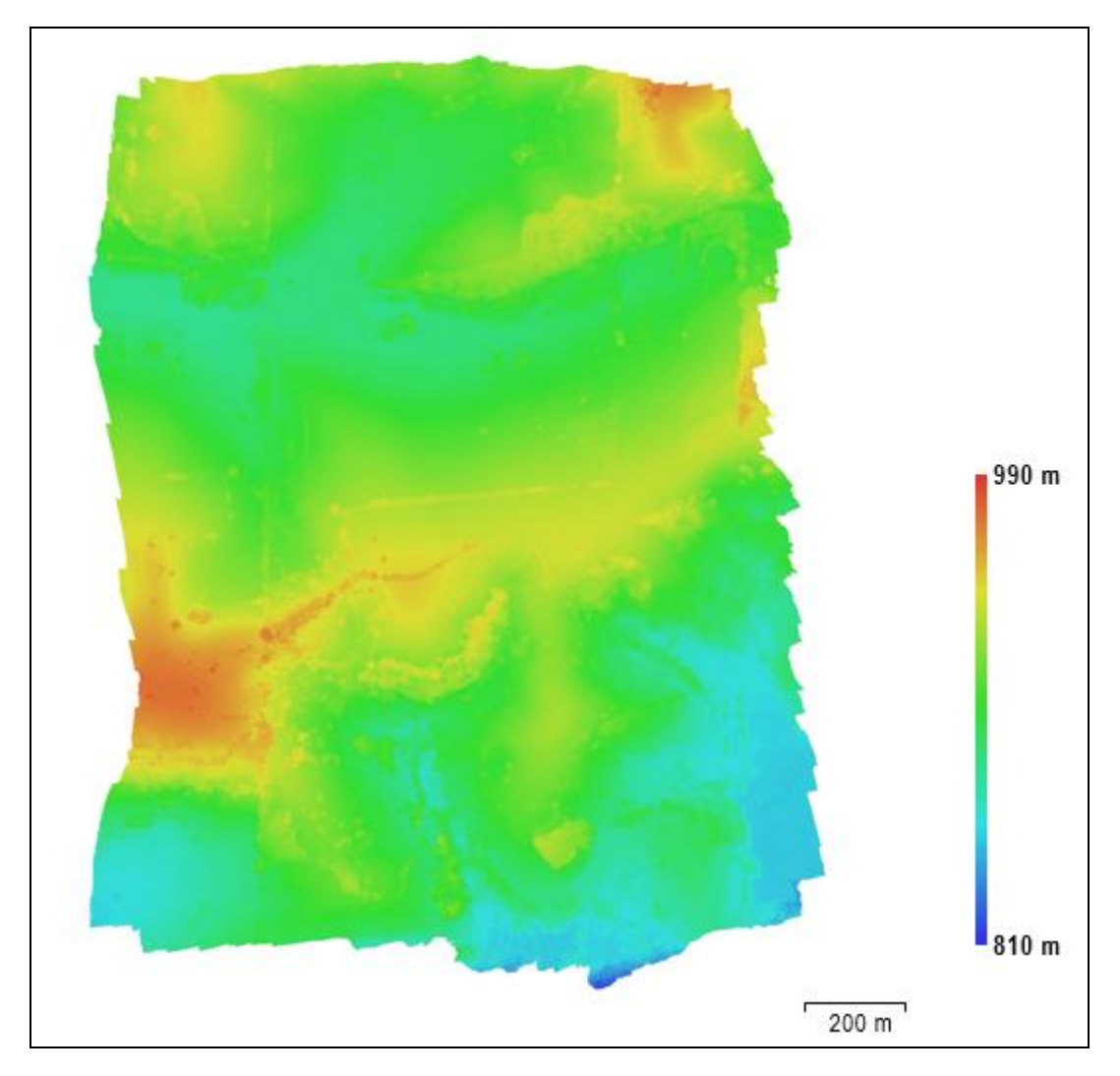

Figura 25 - MDE gerado com 70% de recobrimento longitudinal

A seguir, a Figura 26 exemplifica o fato de coincidência ou não coincidência de seleção de fotos nas extremidades para processamento:

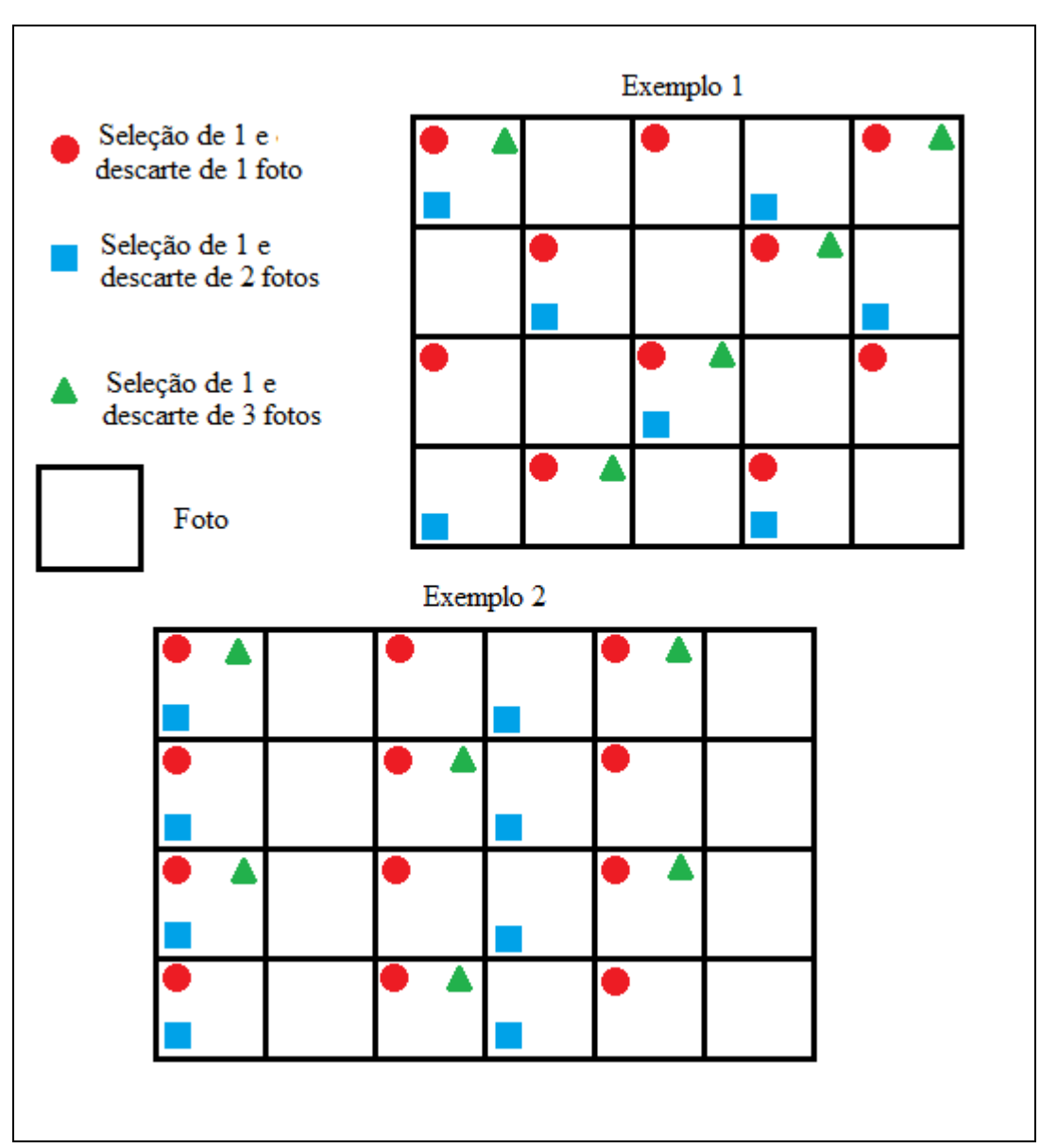

Figura 26 - Coincidência ou não coincidência de seleção de fotos.

As Figuras 27 e 28 apresentam MDEs gerados sem qualidade e confiabilidade, isso se dá pelo fato de não haver possibilidade de legenda indicando a variação de altitude, ocasionado por falta de sobreposição para a geração de estereoscopia.

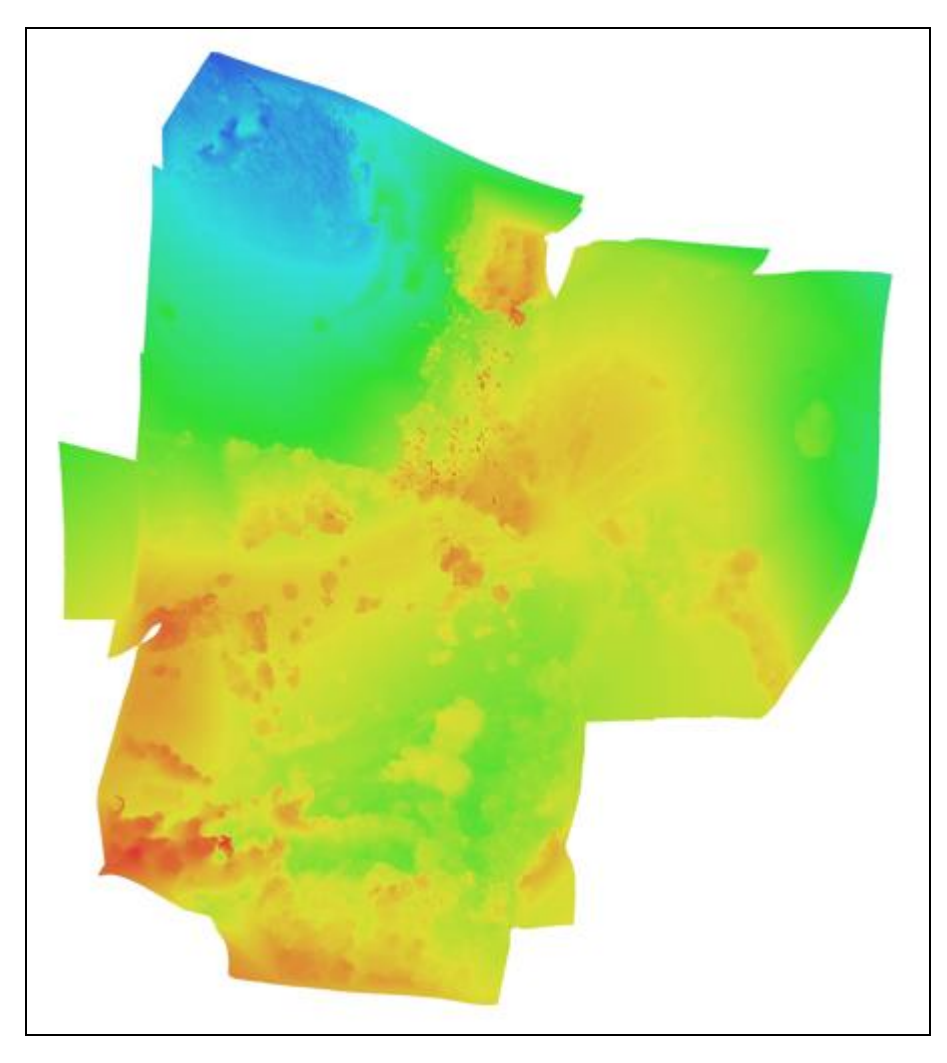

Figura 27 - MDE gerado com 65% de recobrimento longitudinal

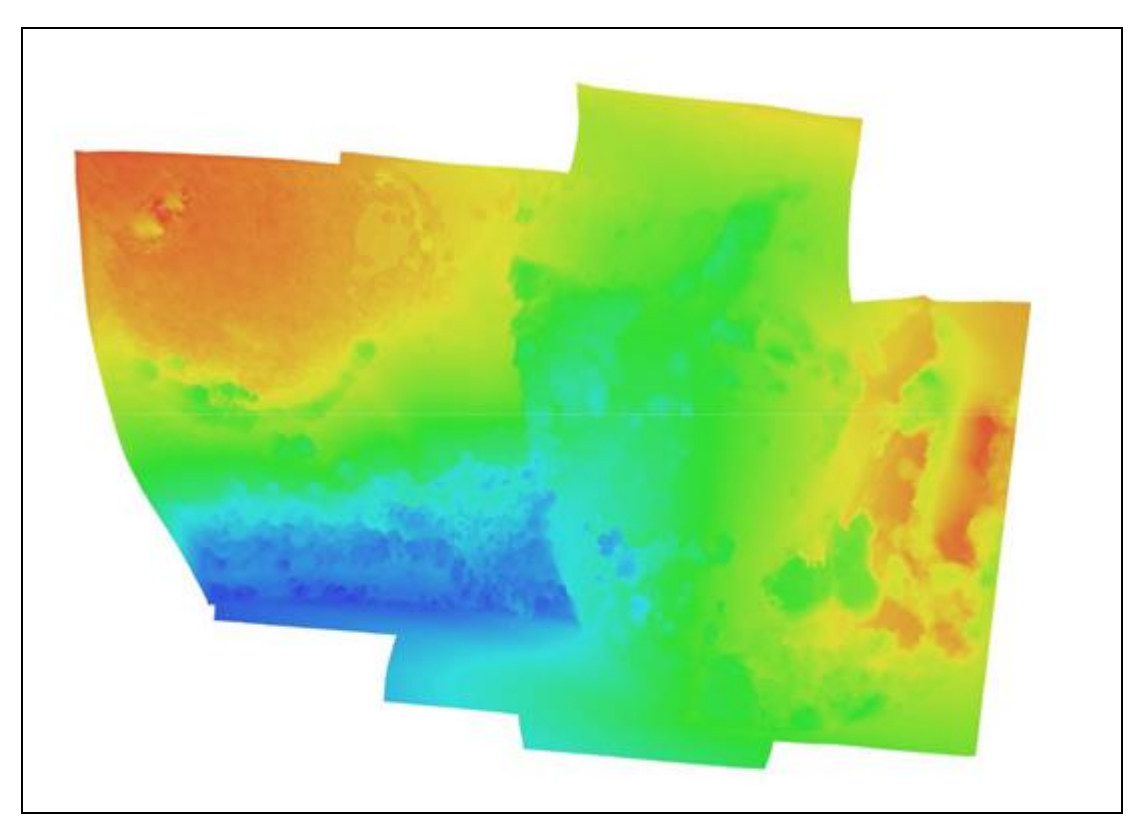

Figura 28- MDE gerado com 60% de recobrimento longitudinal

#### <span id="page-51-0"></span>5.7. GSDs e Escalas de projeto obtidas

O tamanho do GSD, isto é, o tamanho do pixel no terreno estabelecido seria igual a 0,1175 m de acordo com a equação 2 utilizando a altura escolhida para o projeto de 210 m, porém, com a geração dos ortofotomosaicos dos três voos que atenderam a demanda de cobrir toda a área, mantendo a sobreposição necessária para a geração de estereoscopia, no caso foram os de 90%,80% e 70% de sobreposição longitudinal, os três apresentaram um GSD com valores extremamente próximos, sendo este de  $\text{GSD} = 0,116$ , o que garantem produtos melhores que o GSD calculado.

O valor do GSD obtido na geração do MDE para os três casos, também foram valores parecidos, GSD = 0,232 m. Conforme pode-se notar, esses valores são correspondentes ao dobro do valor do GSD dos ortofotomosaicos. Esse fato se explica uma vez que, na ortofoto, consideram-se somente duas dimensões, enquanto que no DEM, as altitudes de todas as feições sobre o relevo estão sendo consideradas.

Com o processamento das fotos e a geração do ortofotomosaico, constatou-se uma alteração no valor do GSD obtido, sendo este o GSD real.

As tabelas 7, 8 e 9 indicam as 7 feições lineares medidas em campo, juntamente com o valor (em metros) correspondente a média das duas observações realizadas para as mesmas e o valor médio do número de pixels correspondentes a cada uma delas. As referidas tabelas apresentam, ainda, o valor do GSD obtido a partir dessas observações, dado pela divisão entre o valor da distância, em metros, pelo número de pixels correspondente.

**Tabela 7 –** Observações realizadas do voo de 90% de sobreposição longitudinal para cálculo do valor real do GSD.

| <b>Feicões</b>                      | Distância medida (m) | <b>Total de Pixels</b> | GSD(m) |
|-------------------------------------|----------------------|------------------------|--------|
| Trecho da Rodovia                   | 7,700                | 61                     | 0,126  |
| Lado maior do ponto de ônibus       | 3,800                | 33                     | 0,115  |
| Lado menor do ponto de ônibus       | 2,000                | 17                     | 0,117  |
| Construção 1 (lado menor)           | 5,130                | 48                     | 0,106  |
| Construção 1 (lado maior)           | 6,350                | 58                     | 0,109  |
| Torre de Telefonia Celular (lado 1) | 10,300               | 90                     | 0,114  |
| Torre de Telefonia Celular (lado 2) | 20,000               | 174                    | 0,115  |

**Tabela 8 –** Observações realizadas do voo de 80% de sobreposição longitudinal para cálculo do valor real do GSD.

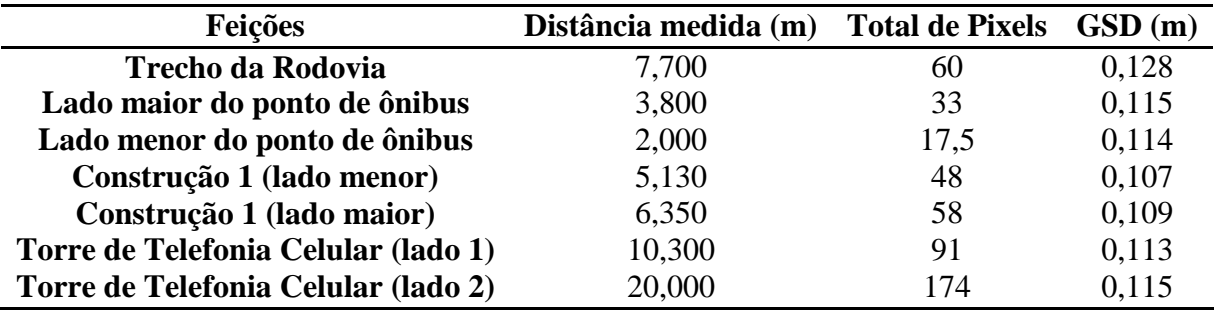

**Tabela 9 –** Observações realizadas do voo de 70% de sobreposição longitudinal para cálculo do valor real do GSD.

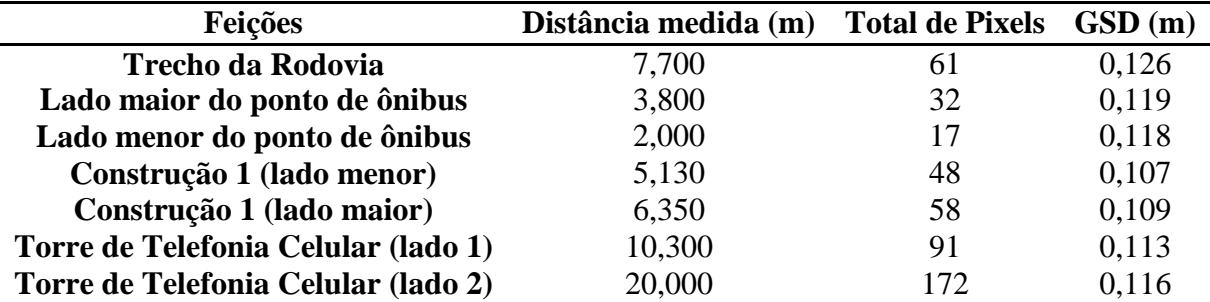

Calculando-se a escala recomendada utilizando as Equações 2 e 3 a partir do valor adotado para o GSD no planejamento de voo, isto é, GSD = 0,117509 m, obtém-se uma escala de projeto de  $E = 1/587,545$ , sem considerar o contexto do pixel (considera-se aqui somente um pixel para identificação de feições).

Com base nos valores obtidos para o GSD, realizou-se uma média aritmética para os casos três casos (90%, 80% e 70% de sobreposição longitudinal), estimando-se o valor real dos GSDs, em metros, sendo o mesmo igual a **GSD = 0,114968 m** para voo com 90% de sobreposição longitudinal, **GSD = 0,114608 m** para voo com 80% sobreposição longitudinal e **GSD = 0,115493 m** para voo com 70% sobreposição longitudinal. Em seguida, utilizando-se a Equação 3, obteve-se o valor da escala de projeto: E =  $1/574,84$ , E =  $573,04$  e E =  $577,46$ respectivamente. Assim, recomenda-se que os produtos gerados podem ser utilizados para aplicações nas quais se utiliza uma escala fotogramétrica de **E = 1/600** sem considerar o contexto do pixel.

Considerando-se o contexto do pixel, uma vez que, para que se tenha um objeto bem definido necessita-se de, no mínimo, 3 pixels, tem-se que a escala de projeto, recomendada com segurança, deve considerar o valor do GSD multiplicado por três, obtendose uma escala usual de **Ep = 1/1750**.

### <span id="page-53-0"></span>5.8. Tempo de processamentos

Como dito anteriormente no capítulo de materiais e métodos, na seção do processamento de dados, é preciso realizar uma sequência de passos no *software* PhotoScan para que as imagens oriundas do Drone sejam processadas a fim de obter os produtos finais.

Em diversos tipos de prestação de serviços é de extrema importância que ocorra sempre que possível, a agilidade e economia de tempo. No caso da fotogrametria não é diferente, é necessário levar em consideração o tempo de processamento.

Uma vez gerados os relatórios do PhotoScan em relação aos voos de 90% e 70% de sobreposição longitudinal, fez-se a comparação dos tempos de processamento para cada caso (Tabela 10 e Tabela 11).

|                                | Parâmetros de alinhamento | Nuvem de pontos densos                       |
|--------------------------------|---------------------------|----------------------------------------------|
| Sobreposição<br>longitudinal % | Correspondência           | Tempo de geração de mapas de<br>profundidade |
| -90                            | 16 minutos 55 segundos    | 2 horas 31 minutos                           |
| 70                             | 6 minutos 7 segundos      | 12 minutos 7 segundos                        |

**Tabela 10 –** Tempos de processamentos parte 1.

|                                | Modelo                                    | <b>MDE</b>            |
|--------------------------------|-------------------------------------------|-----------------------|
| Sobreposição<br>longitudinal % | Reconstrução dos parâmetros   ortomosaico |                       |
| 90                             | 4 minutos 37 segundos                     | 2 minutos 55 segundos |
| 70                             | 1 minutos 48 segundos                     | 1 minutos 40 segundos |

**Tabela 11 –** Tempos de processamentos parte 2.

Fez-se as comparações de tempo de processamento somente entre os projetos com 90% e 70%, devido ao fato delas terem sido processadas com a mesma máquina. Analisando as tabelas, nota-se os tempos totais de processamento com sobreposição de 90% foram de 2 horas e 55 minutos e 27 segundos, já com sobreposição de 70% foram de 21 minutos e 42 segundos.

### <span id="page-54-0"></span>5.9. PVDrone

É sabido que as coordenadas do plano de voo, devem estar em coordenadas geográficas (Latitude e Longitude) para que seja possível o Drone seguir o planejamento automaticamente, assim, todo o cálculo utilizando as equações tradicionais de plano de voo, com adaptação do GSD e as devidas transformações cartográficas foram realizados no PVDrone, um *software* que foi desenvolvido para este trabalho utilizando o *Visual Basic – Visual Studio Community*, que consiste em um ambiente gratuito de desenvolvimento integrado. A Figura 29 mostra a interface gráfica do programa desenvolvido e a Figura 30 evidencia o relatório gerado pelo programa:

| <b>NE</b> PVDrone                               |                                                                    | <b>STATE</b>           | <b>State</b><br><b><i>College College College</i></b> | --               | $\mathbf{x}$<br>E<br>$\qquad \qquad \blacksquare$ |
|-------------------------------------------------|--------------------------------------------------------------------|------------------------|-------------------------------------------------------|------------------|---------------------------------------------------|
| Calculo<br>Relatório<br>Sobre                   |                                                                    |                        |                                                       |                  |                                                   |
|                                                 | <b>DADOS DE ENTRADA</b>                                            |                        | $\frac{\Delta}{\pi}$<br>Colunas: 400                  | ÷<br>Linhas: 400 |                                                   |
| Dados da câmera                                 | Dados do terreno                                                   |                        |                                                       |                  |                                                   |
| Dist. Focal (mm): 277                           | Terreno $X(m)$ : 1000                                              |                        | $\frac{1}{30}$                                        | ٦1               | 32                                                |
| CCD (um): 1.55                                  | Terreno Y (m): 1500                                                |                        | $\frac{1}{27}$                                        | ħя               | $\frac{1}{29}$                                    |
| CCD em colunas: 3000                            | E de origem (m): 362110.528                                        | y                      | $\frac{1}{24}$                                        | $\frac{1}{25}$   | $\frac{1}{26}$                                    |
| CCD em linhas: 4000                             | N de origem (m): 7532111.277                                       | $\mathbf{x}$<br>Origem | $\frac{1}{21}$                                        | $\frac{1}{2}$    | $\frac{1}{2}$                                     |
|                                                 |                                                                    | (UTM)                  | $\mathfrak{t}_{18}$                                   | $\frac{4}{19}$   | $\frac{1}{20}$                                    |
| Dados do plano de voo                           |                                                                    | Dados cartográficos    | ኁ5                                                    | $\frac{4}{16}$   | ħ                                                 |
| GSD (m): 0.30                                   | Semi-eixo "a" (m): 6378137                                         | Referência:            | ħ,                                                    | ħ3               | $\frac{4}{14}$                                    |
| Velocidade (m/s): 10                            | Semi-eixo "b" (m): 6356752.314                                     | Elipsóide de Revolução | \$                                                    | $\mathfrak{t}_0$ | ħ                                                 |
| Sopreposição Longitudinal (%): 80               | Coeficiente de redução: 0.9996                                     |                        |                                                       |                  |                                                   |
| Sobreposição Lateral (%): 40                    | Meridiano Central: 45                                              |                        | ħ                                                     |                  | t                                                 |
| Horizontal = $0$ / Vertical = 1: $\overline{1}$ | Latitude $(S=0 / N=1): 0$                                          | Projeção: UTM          | ŧ                                                     |                  | t.                                                |
|                                                 |                                                                    |                        | ħ                                                     |                  | $\frac{1}{2}$                                     |
| Altura (m): 536,1290322 Tempo (s): 18           | <b>INFORMAÇÕES CALCULADAS</b><br>Tempo estimado de voo (min): 11.4 |                        | Calcular plano de voo                                 | Salvar imagem    | Salvar relatório                                  |

Figura 29– Interface gráfica do PVDrone.

|                                                                                                    | $\mathbf{z}$<br>$=$                                                 |
|----------------------------------------------------------------------------------------------------|---------------------------------------------------------------------|
| <b>PVDrone</b><br>$-4 - 7 = 12$<br>.<br>The Con-<br>$\sim$<br><b>Simps</b><br><b>Seattle</b>               | $\qquad \qquad \blacksquare$<br><b>CONSUMER</b><br><b>Search of</b> |
| Relatório<br>Sobre<br>Calculo                                                                              |                                                                     |
| <b>INFORMACÕES CALCULADAS</b>                                                                              | $\blacktriangle$                                                    |
| Altura (m): 536,129032258065                                                                               |                                                                     |
| Escala do Voo: 1/193548.387096774                                                                          |                                                                     |
| Escala de projeto minima com erro de 1 pixel: 1/1500                                                       |                                                                     |
| Aerobase (m): 180<br>Distancia entre faixas de voo (m): 720                                                |                                                                     |
| Total de fotos: 33                                                                                         |                                                                     |
| Total de faixas de voo: 3<br>Tempo estimado de voo (min): 11.4                                             |                                                                     |
| Tempo de tomada de fotos (s): 18                                                                           |                                                                     |
| <b>COORDENADAS</b>                                                                                         | Ξ                                                                   |
|                                                                                                    |                                                                     |
| *Coordenadas: Latitude Longitude                                                                           |                                                                     |
| -22,3112363274196<br>-46,3387222264058<br>O)                                                               |                                                                     |
| -46.3317343304025<br>-22.3112361745419<br>1)<br>-22.3112357203397<br>-46.324746434433<br>2)                |                                                                     |
| -22.3096108175288<br>3)<br>-46.3387222274776                                                               |                                                                     |
| -22.3096106606752<br>-46.3317344123954<br>4)<br>-22.3096102025215<br>5)<br>-46.3247465973472               |                                                                     |
| -22.3079853073126<br>-46.3387222306926<br>61                                                               |                                                                     |
| -22.3079851464832<br>-46.3317344965221<br>7)<br>-22,3079846843779<br>-46,3247467623859                     |                                                                     |
| 8)<br>9)<br>-22.3063597967708<br>-46.3387222360507                                                         |                                                                     |
| -22.3063596319657<br>-46.3317345827827<br>10)                                                              |                                                                     |
| -22.3063591659089<br>-46.3247469295491<br>11)<br>-22.3047342859037<br>-46.338722243552<br>12)              |                                                                     |
| -22.3047341171229<br>-46.331734671177<br>13)                                                               |                                                                     |
| 14)<br>-22.3047336471147<br>-46.3247470988368<br>15 <sub>0</sub><br>-22.3031087747111<br>-46.3387222531963 |                                                                     |
| -22.3031086019547<br>-46.331734761705<br>161                                                               |                                                                     |
| -22,3031081279951<br>-46,3247472702488<br>17 <sub>0</sub><br>-22.3014832631931<br>-46.3387222649835<br>18) |                                                                     |
| -22.3014830864612<br>-46.3317348543668<br>19)                                                              |                                                                     |
| -22.3014826085503<br>-46.3247474437852<br>20)<br>-22 2998577513498<br>-46.3387222789138<br>211             |                                                                     |
|                                                                                                    |                                                                     |

Figura 30– Relatório de plano de voo gerado pelo PVDrone.

### <span id="page-56-0"></span>**6. CONSIDERAÇÕES FINAIS**

O voo fotogramétrico foi realizado com sucesso, todos os cálculos foram essenciais para que o voo saísse como planejado. O voo forneceu condições para a geração dos produtos finais.

Analisando os ortofotomosaicos, é evidente a necessidade de uma porcentagem maior de sobreposição, tendo em vista que esse valor deve ser no mínimo de 70% de recobrimento longitudinal, caso o contrário não haverá estereoscopia e consequentemente nenhum produto fotogramétrico de qualidade.

Foi possível notar também nos mapas de densidade de pontos por m², o quanto o exagero de recobrimento longitudinal garante um aumento da quantidade de pontos criados por metro quadrado, aumentando, portanto, a densificação de pontos, tendo em vista que as sobreposições de 90% e 80% se mostraram com melhor qualidade que as demais sobreposições longitudinais (70%, 65% e 60%), também foi possível notar que é estratégico recobrir uma área maior do que a área de interesse, para garantir que as distorções nas extremidades não afetem medições realizadas na parte central do ortofotomosaico, como no caso do recobrimento de 70%.

Em relação ao Modelos Digitais de Elevação, foi possível notar que houve uma variação na escala das altitudes, esse fato ocorreu devido a mudanças de sobreposição longitudinal, ocorreu uma diferença nas seleções das fotos, consequentemente houve uma diferença na extremidade da área recobrida, logo nota-se que as sobreposições podem influenciar nas componentes de altitude.

Observa-se que os produtos obtidos se encontram além da precisão requerida, uma vez que foi especificado uma escala final de projeto igual a  $E = 1/2000$ . Isso confirma que os projetos de (90%, 80% e 70% de recobrimento) se deram com êxito, desde a etapa do planejamento e execução do voo fotogramétrico até o processamento das fotos e a geração dos produtos.

Em relação ao tempo de processamento, observou-se que ambos os produtos gerados com 90% e 70% de sobreposição longitudinal obtiveram qualidade satisfatória e cumpriram a demanda. Tendo em vista isso, notou-se que o tempo de processamento com 90% de recobrimento é muito alto em relação aos demais. Recomenda-se aqui, a realização de

voos utilizando 70% de sobreposição longitudinal, pois este produto atende as necessidades fotogramétricas e necessitou de menos tempo de processamento.

Com o término dos projetos, obtendo-se para os três casos (90% , 80% e70% de recobrimento) uma escala de  $E = 1/1750$ , recomenda-se que os produtos obtidos podem ser verificados em:

• Projetos de monitoramento de áreas de risco, sujeitas a desmoronamento e/ou deslizamentos de terra;

• Planejamento urbano, no estudo do perímetro urbano e rural e delimitação das zonas urbanas e rurais;

• CAR (Cadastro Ambiental Rural);

• Monitoramento de culturas e estudos de pragas e doenças na agricultura;

• Determinação de vértices virtuais (tipo "V") em projetos de georreferenciamento de imóveis rurais, uma vez que, segundo o Manual de Limites e Confrontações da Norma Técnica de Georreferenciamento de Imóveis Rurais (INCRA, 2013a), esse tipo de vértice, cujo posicionamento é realizado de forma indireta, pode ser utilizado em locais onde não é possível a implantação estável de um marco e o limite não é coincidente com um elemento físico, em limites que não possuem elementos físicos que os caracterize em campo e a implantação de um marco é inviável, e para vértices situados em locais inacessíveis, os quais, segundo INCRA (2013b), exigem precisão posicional melhor ou igual a 7,50 m.

Notou-se a facilidade de se calcular um plano de voo utilizando o *software* desenvolvido neste trabalho - PVDrone. Este aplicativo além de auxiliar nos planejamentos de voos, torna-se uma ferramenta didática muito útil, uma vez que os alunos podem alterar os valores e simular planos de voo, podendo verificar o que cada variável afeta nas condições do voo.

Por fim, salienta-se a enorme facilidade encontrada ao se realizar voos fotogramétricos utilizando-se do Drone, uma vez que se tem a geração de produtos de qualidade, obtidos com maior rapidez. Utilizando-se dessa tecnologia inovadora é possível modelar grandes porções de terras, como no caso aqui descrito em que se levantou uma área de 73,64 hectares e perímetro de 3504,729 m, em um período de tempo relativamente pequeno se comparado a levantamentos topográficos convencionais, e com menores custos, se comparado a voos fotogramétricos tradicionais, obtendo-se produtos confiáveis.

# <span id="page-58-0"></span>**7. REFERÊNCIAS BIBLIOGRÁFICAS**

BOTELHO, M. F. **Fotogrametria e Fotointerpretação.** 32 slides. Acesso em: 17 jun. 2016. Online.Disponível em: [<www.faed.udesc.br/arquivos/id\\_submenu/815/8\\_9\\_ff36.ppt>.](http://www.faed.udesc.br/arquivos/id_submenu/815/8_9_ff36.ppt)

BRITO, J. N.; COELHO, L. **Fotogrametria Digital.** Rio de Janeiro: UERJ, 2007. 196 p.

GOOGLE EARTH. Google. 2016. Disponível em: <https://www.google.com.br/earth/download/ge/agree.html>. Acesso em: 17 abr. 2016.

IBGE. Instituto Brasileiro de Geografia e Estatística. **Noções Básicas de Cartografia.**  >. Acesso em: 17 jun. 2016. Online. Disponível em: [<http://www.ibge.gov.br/home/geociencias/cartografia/](http://www.ibge.gov.br/home/geociencias/cartografia/) manual\_nocoes/processo\_cartografico.html

INSTITUTO NACIONAL DE COLONIZAÇÃO E REFORMA AGRÁRIA. **Manual Técnico de Limites e Confrontações**: **Georreferenciamento de Imóveis Rurais.** 1 ed. Brasília, 2013a. 34 p.

INSTITUTO NACIONAL DE COLONIZAÇÃO E REFORMA AGRÁRIA. **Norma Técnica para Georreferenciamento de Imóveis Rurais.** 3 ed. Brasília, 2013b. 4 p

KUGLER, A. **Qual a Escala de Um Vôo Digital?** ESTEIO Engenharia e Aerolevantamentos S.A. 2008. 4p.

MELO, I. D. F.; PACHECO, A. P. **Aspectos da Correção Geométrica das Imagens Orbitais.** I Simpósio de Ciências Geodésicas e Tecnologias da Geoinformação. Recife, 2004.

PAULA, J. C. **Desenvolvimento de um vant do tipo quadrirrotor para obtenção de imagens aéreas em alta definição.** 2012. 110 f. Dissertação (Mestrado) - Curso de Engenharia Elétrica, UFPR, Curitiba, 2012. Acesso em: 17 jun. 2016. Online. Disponível em: <http://acervodigital.ufpr.br/bitstream/handle/1884/29886/R%20 -%20D%20-%20JULIO%20CESAR%20DE%20PAULA.pdf?sequence=1&isAllowed=y>

REDWEIK, P. **Fotogrametria Aérea.** Departamento de Engenharia Geográfica, Geofísica e Energia. Faculdade de Ciências da Universidade de Lisboa. Lisboa, 2007. 37 p.

REOLON, P; NUNES, J. L; BRITO, S; SILVEIRA, M. T. **Tutorial do Módulo MDE e Orto-retificação do Projeto E-Foto integrado.** UERJ. Rio de Janeiro, 2014. 15 p.

SANTOS, R. B. **Metodologias para geração e atualização de mosaicos de fotos aéreas no Projeto ARARA.** 2004. 130 f. Acesso em: 17 ago. 2016. Online. Dissertação (Mestrado) - Curso de Ciências de Computação e Matemática Computacional, USP, São Carlos, 2004. Disponível em: http://www.teses.usp.br/teses/disponiveis/55/55134/tde-06122004-154803/ptbr.php

### <span id="page-59-0"></span>**8. APENDICE I**

### PONTOS DE CONTROLE

Ortofotomosaico com sobreposição de 80% longitudinal indicando a localização final dos onze pontos de controle: C1, C2, C3, C4, C5, C6, C7, C8, C9, C10 e C11.

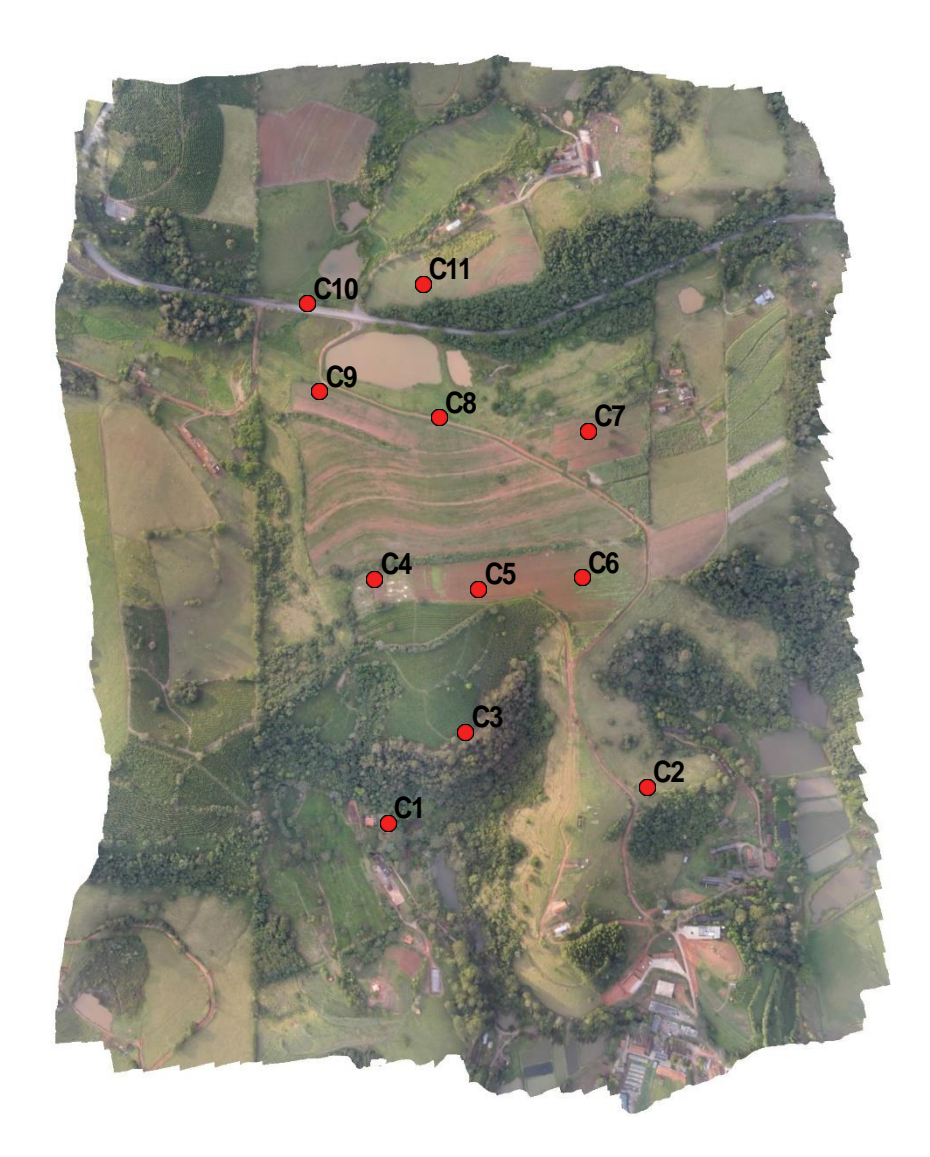

Figura 31- Localização final dos pontos de controle.